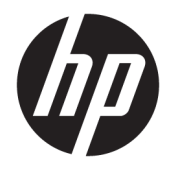

Referenčni priročnik za strojno opremo

© Copyright 2019 HP Development Company, L.P.

Windows je blagovna znamka ali registrirana blagovna znamka družbe Microsoft Corporation v Združenih državah Amerike in/ali drugih državah.

Informacije v tem priročniku se lahko spremenijo brez predhodnega obvestila. Edine garancije za HP-jeve izdelke oziroma storitve so navedene v izrecnih izjavah o garanciji, priloženih tem izdelkom oziroma storitvam. Noben del tega dokumenta se ne sme razlagati kot dodatna garancija. HP ni odgovoren za tehnične ali uredniške napake ali pomanjkljivosti v tem dokumentu.

Druga izdaja: junij 2019

Številka dela dokumenta: L58940-BA2

#### **Obvestilo o izdelku**

V tem priročniku so opisane funkcije, ki so skupne večini modelom. Nekatere funkcije morda niso na voljo v vašem računalniku.

Vse funkcije niso na voljo v vseh izdajah ali različicah sistema Windows. Sistemi lahko za izkoriščanje vseh funkcij, ki jih nudi sistem Windows, zahtevajo nadgrajeno in/ali ločeno kupljeno strojno opremo, gonilnike, programsko opremo ali posodobitev BIOS-a. Operacijski sistem Windows 10 se posodobi samodejno. Ta funkcija je vedno omogočena. Za posodobitve boste morda morali plačati stroške ponudnika internetnih storitev in čez čas bodo zanje lahko v veljavi dodatne zahteve. Podrobnosti so na voljo na naslovu <http://www.microsoft.com>.

Za dostop do najnovejših uporabniških priročnikov pojdite na spletno mesto <http://www.hp.com/support>in z upoštevanjem navodil poiščite svoj izdelek. Nato izberite **Uporabniški priročniki**.

#### **Pogoji programske opreme**

Ko namestite, kopirate, prenesete v svoj računalnik ali kako drugače uporabljate kateri koli vnaprej nameščen programski izdelek v tem računalniku, vas zavezujejo določila Licenčne pogodbe za končnega uporabnika HP (EULA). Če ne sprejmete pogojev te licenčne pogodbe, ste upravičeni samo do vrnitve celotnega neuporabljenega izdelka (strojne in programske opreme) v 14 dneh v skladu s politiko vračila kupnine pri vašem prodajalcu.

Če želite dodatne informacije ali zahtevati vračilo celotnega zneska, ki ste ga plačali za računalnik, se obrnite na svojega prodajalca.

### **O tem priročniku**

Ta priročnik nudi osnovne informacije za nadgradnjo tega modela računalnika.

- **OPOZORILO!** Prikazuje nevarno situacijo ki, če se ji ne izognete, se **lahko** konča s smrtjo ali hujšo poškodbo.
- **POZOR:** Prikazuje nevarno situacijo ki, če se ji ne izognete, se **lahko** konča z blažjo ali zmernejšo poškodbo.
- **POMEMBNO:** Označuje informacije, ki so pomembne, vendar niso povezane z nevarnostjo (na primer sporočila v zvezi z materialno škodo). Opozori uporabnika, da lahko neupoštevanje postopkov natanko tako, kot so opisani, povzroči izgubo podatkov in poškodbe programske ali strojne opreme. Prav tako vsebuje bistvene informacije za obrazložitev koncepta ali zaključek opravila.
- **CPOMBA:** Vsebuje dodatne informacije za poudarjanje ali dopolnitev pomembnih točk glavnega besedila.
- $\frac{1}{2}$  **NASVET:** Nudi uporabne namige za dokončanje opravila.

# **Kazalo**

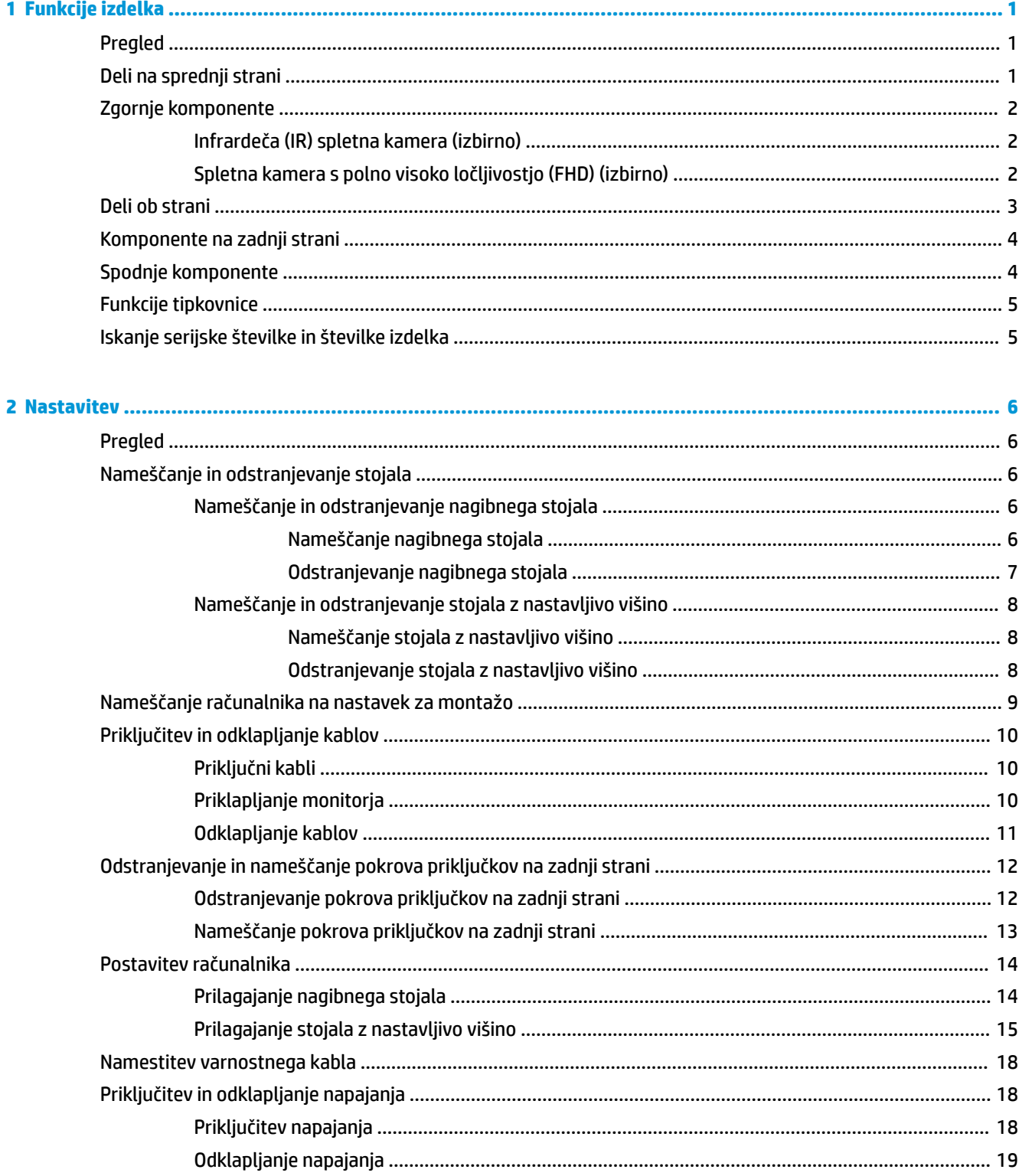

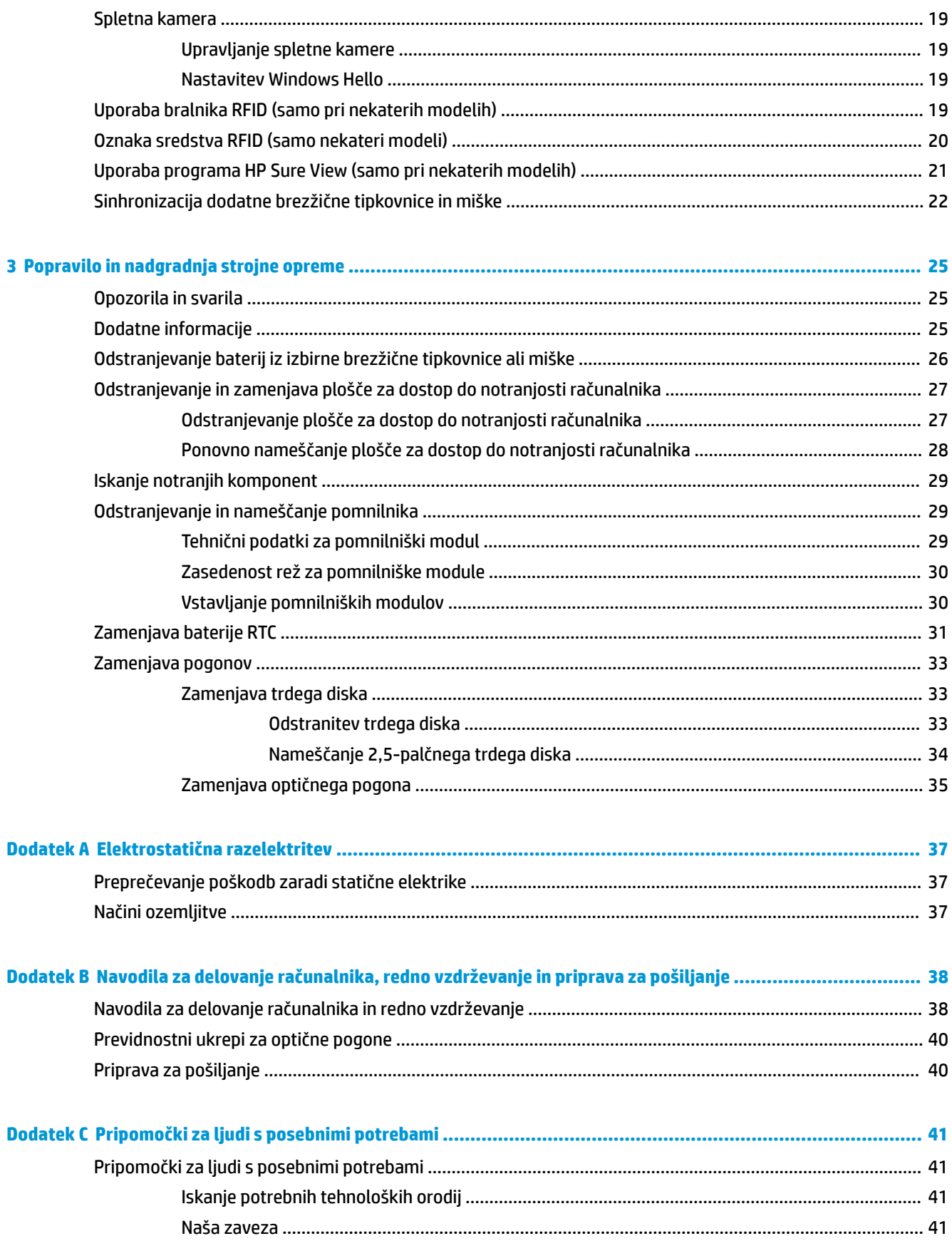

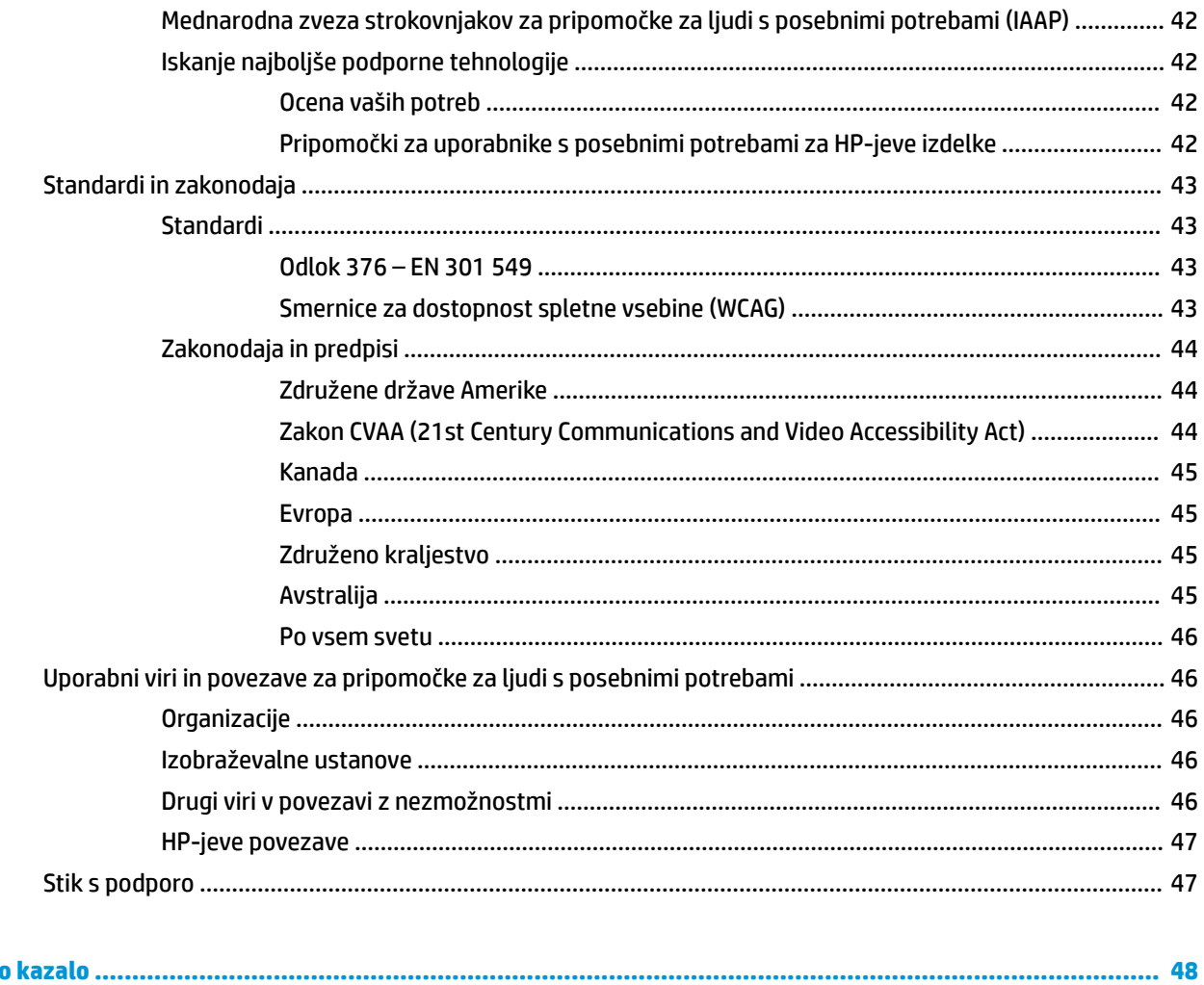

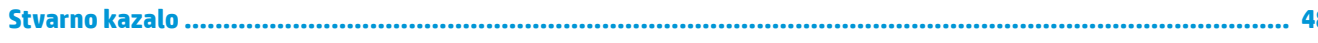

# <span id="page-8-0"></span>**1 Funkcije izdelka**

# **Pregled**

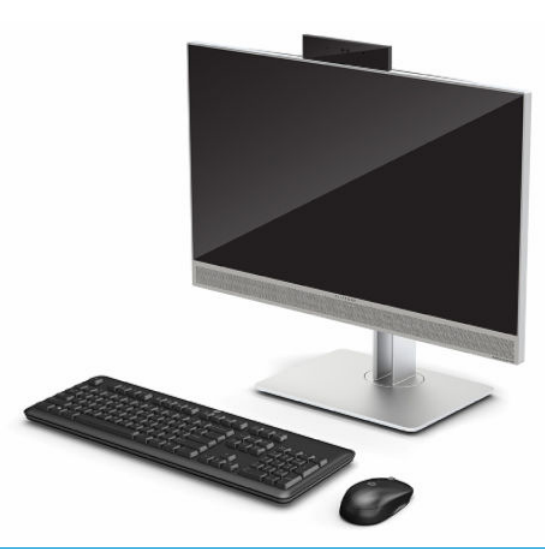

**<sup>2</sup> OPOMBA:** Za dostop do najnovejših uporabniških priročnikov pojdite na spletno mesto [http://www.hp.com/](http://www.hp.com/support) [support](http://www.hp.com/support) in z upoštevanjem navodil poiščite svoj izdelek. Nato izberite **Uporabniški priročniki**.

Ta izdelek uporablja elektronsko označevanje za upravne oznake ali izjave. Za postopek prikaza glejte [Iskanje](#page-12-0) [serijske številke in številke izdelka na strani 5](#page-12-0).

## **Deli na sprednji strani**

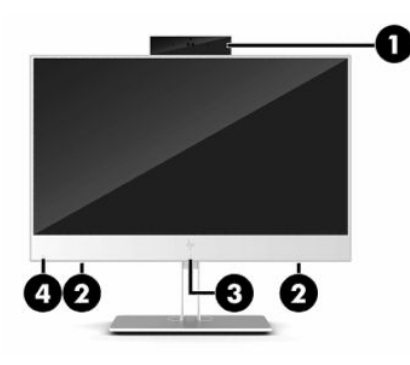

**Tabela 1-1 Deli na sprednji strani**

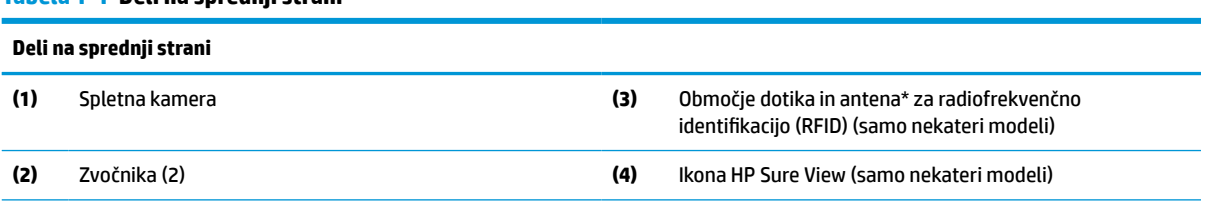

\*Antena z zunanje strani računalnika ni vidna. Prenos je optimalen samo, če v neposredni bližini antene ni ovir.

Upravna obvestila o brezžičnih napravah preberite v razdelku priročnika *Upravna, varnostna in okoljska obvestila*, ki velja za vašo državo ali območje.

#### <span id="page-9-0"></span>**Tabela 1-1 Deli na sprednji strani (Se nadaljuje)**

#### **Deli na sprednji strani**

Za dostop do tega vodnika naredite naslednje:

**▲** Izberite gumb za **Start**, izberite **Pomoč in podpora HP**, nato pa izberite **Dokumentacija HP**.

– ali –

**▲** Izberite gumb za **Start**, izberite **HP**, nato pa izberite **Dokumentacija HP**.

## **Zgornje komponente**

### **Infrardeča (IR) spletna kamera (izbirno)**

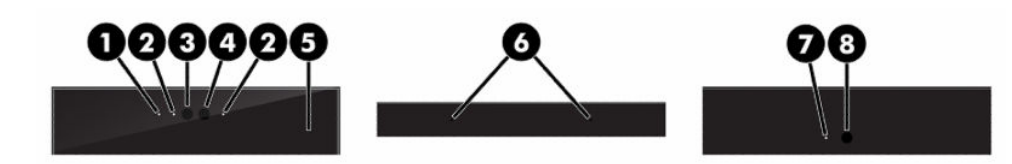

#### **Tabela 1-2 Komponente infrardeče (IR) spletne kamere**

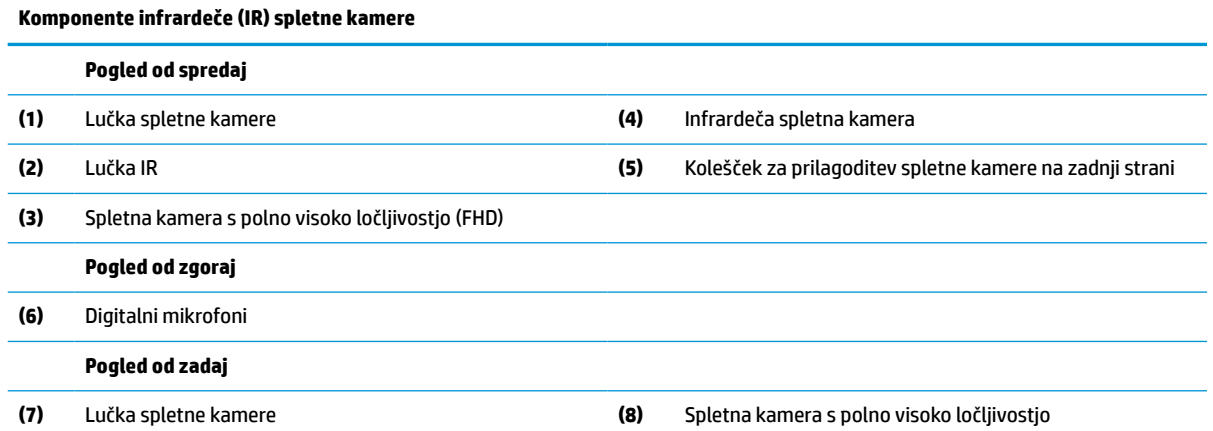

### **Spletna kamera s polno visoko ločljivostjo (FHD) (izbirno)**

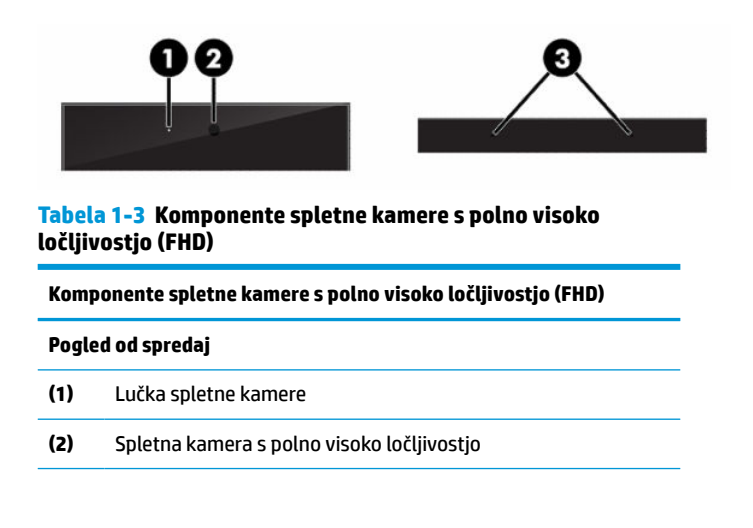

#### <span id="page-10-0"></span>**Tabela 1-3 Komponente spletne kamere s polno visoko ločljivostjo (FHD) (Se nadaljuje)**

**Komponente spletne kamere s polno visoko ločljivostjo (FHD)**

**Pogled od zgoraj**

**(3)** Digitalni mikrofoni

# **Deli ob strani**

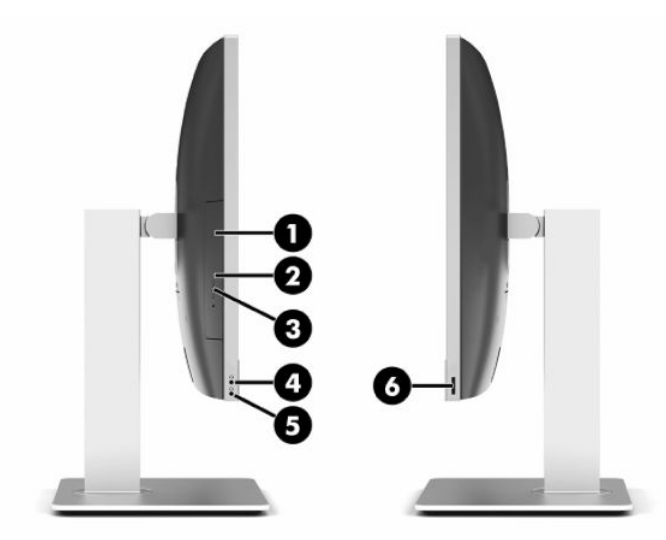

#### **Tabela 1-4 Deli ob strani**

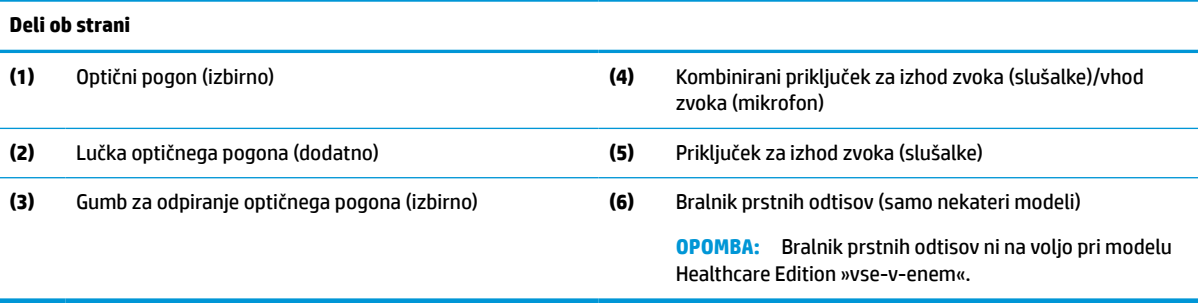

# <span id="page-11-0"></span>**Komponente na zadnji strani**

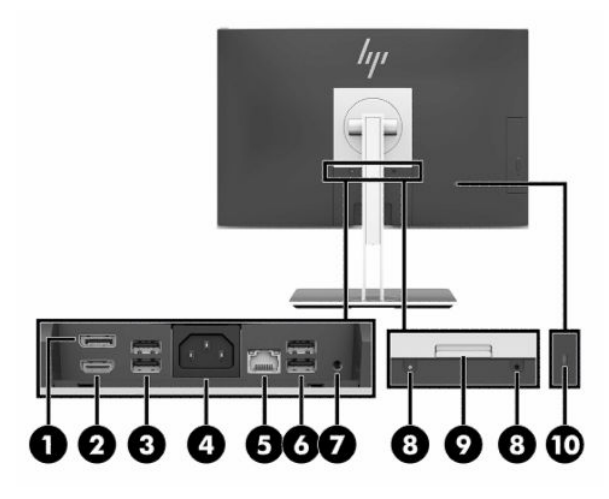

#### **Tabela 1-5 Komponente na zadnji strani**

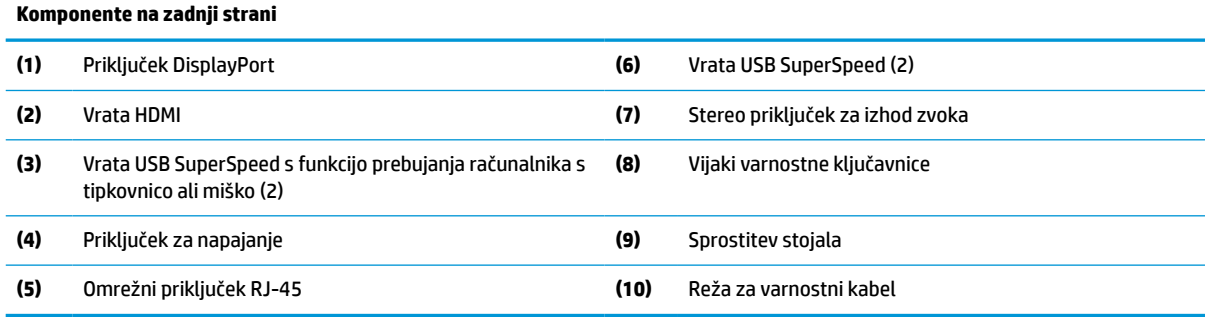

# **Spodnje komponente**

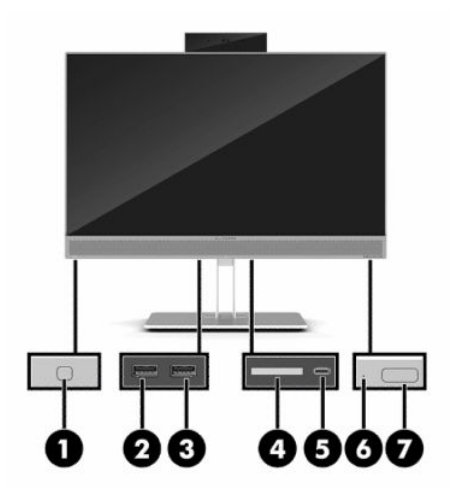

**Tabela 1-6 Komponente na spodnji strani**

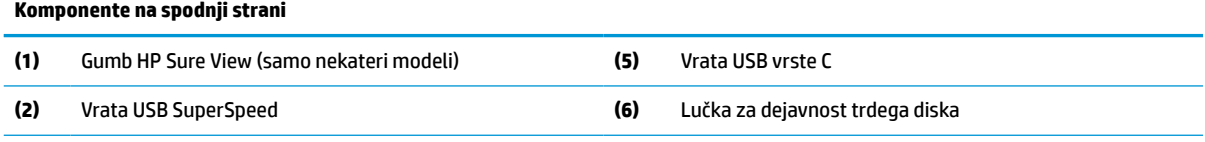

<span id="page-12-0"></span>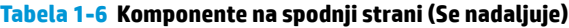

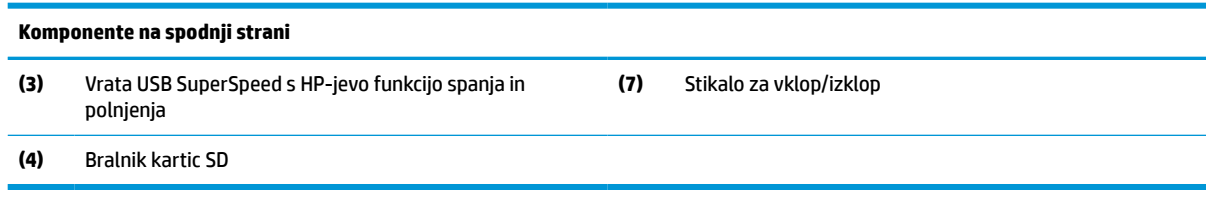

# **Funkcije tipkovnice**

Vaša tipkovnica se lahko razlikuje od prikazane na spodnji sliki.

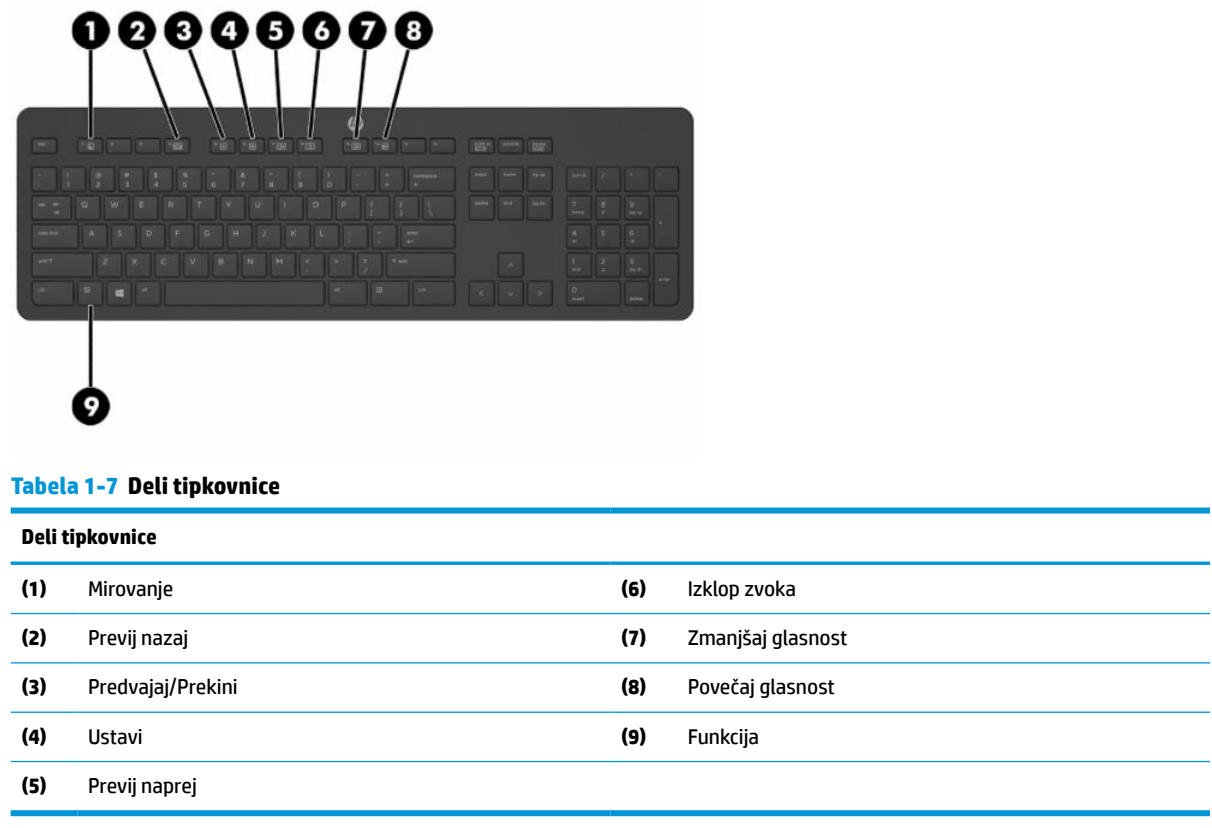

# **Iskanje serijske številke in številke izdelka**

Serijska številka in številka izdelka sta navedeni na nalepki na spodnjem robu okvirja. Potrebovali ju boste pri stiku s HP-jem glede vašega modela računalnika.

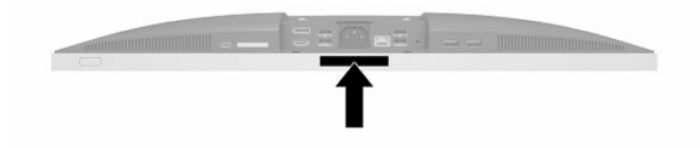

# <span id="page-13-0"></span>**2 Nastavitev**

# **Pregled**

Namestite računalnik v naslednjem vrstnem redu:

● Pritrdite na stojalo. Glejte Nameščanje in odstranjevanje stojala na strani 6.

Ali

Namestite računalnik na pritrdilni element. Glejte [Nameščanje računalnika na nastavek za montažo](#page-16-0) [na strani 9](#page-16-0).

- Priključite kable zunanjih naprav in napajanja. Glejte [Priključitev in odklapljanje kablov na strani 10](#page-17-0).
- **·** Priključite dodaten zaslon, če želite. Glejte *[Priklapljanje monitorja na strani 10.](#page-17-0)*
- Namestite in pritrdite pokrov priključkov na zadnji strani. Glejte [Nameščanje pokrova priključkov na](#page-20-0) zadnii strani na strani 13.
- Izberite udoben položaj in kot gledanja računalnika. Glejte [Postavitev računalnika na strani 14.](#page-21-0)
- Namestite varnostni kabel za varnost. Glejte [Namestitev varnostnega kabla na strani 18.](#page-25-0)
- Vklopite napajanje. Glejte [Priključitev napajanja na strani 18](#page-25-0).
- Miško in tipkovnico sinhronizirajo v tovarni. Če boste kdaj morali ponovno sinhronizirati miško in tipkovnico, si oglejte [Sinhronizacija dodatne brezžične tipkovnice in miške na strani 22](#page-29-0).

# **Nameščanje in odstranjevanje stojala**

Za računalnik sta na voljo dve stojali:

- Nagibno stojalo
- Stojalo z nastavljivo višino

### **Nameščanje in odstranjevanje nagibnega stojala**

### **Nameščanje nagibnega stojala**

Če želite namestiti stojalo:

- **1.** Postavite monitor s sprednjo stranjo navzdol na mehko ravno površino. Družba HP priporoča, da na podlago položite odejo, brisačo ali drugo mehko krpo, da okvir in površino zaslona zaščitite pred praskami in drugimi poškodbami.
- **2.** Vpnite kavlja zgornjega dela stojala v dve veliki odprtini v zgornji del na zadnji strani računalnika (1).

<span id="page-14-0"></span>**3.** Spustite stojalo na računalnik in pritisnite navzdol, da se zaskoči na mesto (2).

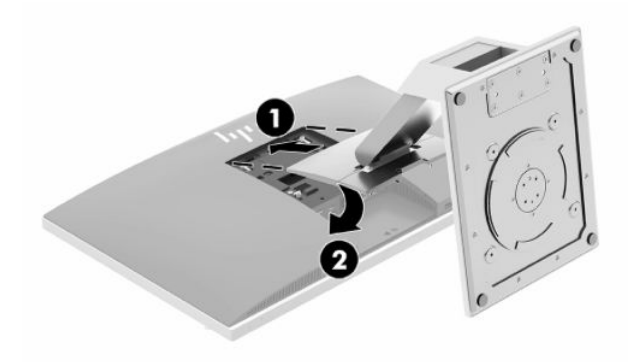

### **Odstranjevanje nagibnega stojala**

Če želite odstraniti stojalo:

- **1.** Iz računalnika odstranite vse izmenljive medije, kot so optični diski ali bliskovne pomnilniške naprave USB.
- **2.** Pravilno izklopite računalnik z ukazom operacijskega sistema, nato pa še vse zunanje naprave.
- **3.** Izvlecite napajalni kabel iz vtičnice in odklopite morebitne zunanje naprave.
- **4.** Postavite monitor s sprednjo stranjo navzdol na mehko ravno površino. Družba HP priporoča, da na podlago položite odejo, brisačo ali drugo mehko krpo, da okvir in površino zaslona zaščitite pred praskami in drugimi poškodbami.
- **5.** Če je nameščen, odstranite pokrov priključkov na zadnji strani. Za navodila glejte [Odstranjevanje](#page-19-0) [pokrova priključkov na zadnji strani na strani 12](#page-19-0).
- **6.** Pritisnite zapah za sprostitev pod stojalom (1).
- **7.** Dvignite stojalo navzgor (2) in nato povlecite kavlje stojala iz računalnika (3).

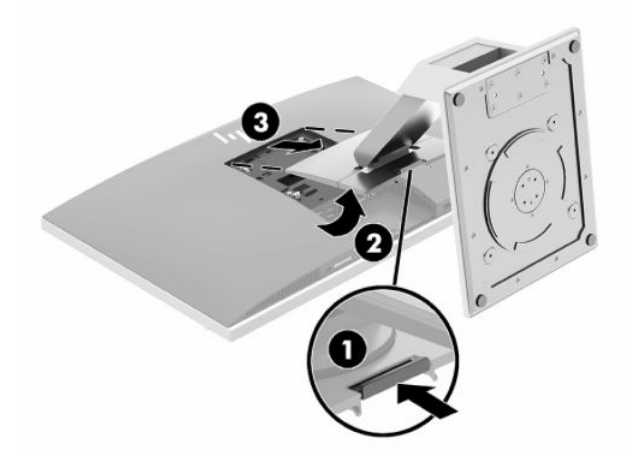

### <span id="page-15-0"></span>**Nameščanje in odstranjevanje stojala z nastavljivo višino**

### **Nameščanje stojala z nastavljivo višino**

Če želite namestiti stojalo:

- **1.** Postavite monitor s sprednjo stranjo navzdol na mehko ravno površino. Družba HP priporoča, da na podlago položite odejo, brisačo ali drugo mehko krpo, da okvir in površino zaslona zaščitite pred praskami in drugimi poškodbami.
- **2.** Vpnite kavlja zgornjega dela stojala v dve veliki odprtini v zgornji del na zadnji strani računalnika (1).
- **3.** Spustite stojalo na računalnik in pritisnite navzdol, da se zaskoči na mesto (2).

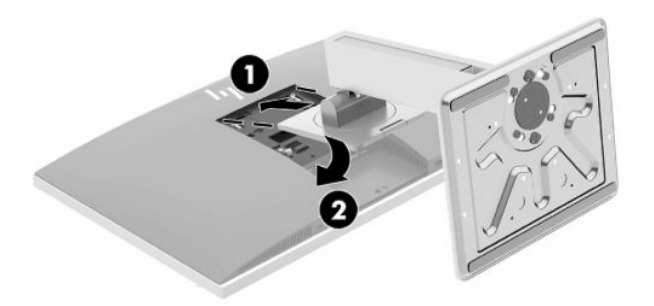

### **Odstranjevanje stojala z nastavljivo višino**

Če želite odstraniti stojalo:

- **1.** Iz računalnika odstranite vse izmenljive medije, kot so optični diski ali bliskovne pomnilniške naprave USB.
- **2.** Pravilno izklopite računalnik z ukazom operacijskega sistema, nato pa še vse zunanje naprave.
- **3.** Izvlecite napajalni kabel iz vtičnice in odklopite morebitne zunanje naprave.
- **4.** Postavite monitor s sprednjo stranjo navzdol na mehko ravno površino. Družba HP priporoča, da na podlago položite odejo, brisačo ali drugo mehko krpo, da okvir in površino zaslona zaščitite pred praskami in drugimi poškodbami.
- **5.** Če je nameščen, odstranite pokrov priključkov na zadnji strani. Za navodila glejte [Odstranjevanje](#page-19-0) [pokrova priključkov na zadnji strani na strani 12](#page-19-0).
- **6.** Pritisnite zapah za sprostitev pod stojalom (1).

<span id="page-16-0"></span>**7.** Dvignite stojalo navzgor (2) in nato povlecite kavlje stojala iz računalnika (3).

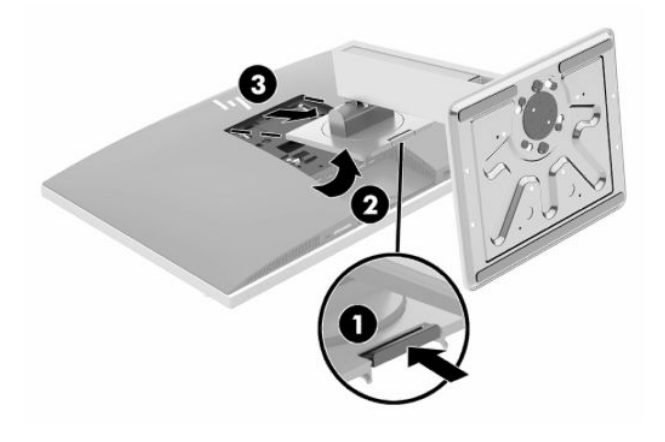

## **Nameščanje računalnika na nastavek za montažo**

Računalnik lahko pritrdite na zid, nosilno roko ali drug nastavek za pritrditev.

- *POMEMBNO:* Ta računalnik podpira odprtine za pritrditev v skladu z industrijskim standardom VESA 100 mm. Če želite na računalnik pritrditi stojalo drugega proizvajalca, boste potrebovali štiri 4-milimetrske vijake z razmikom med navoji 0,7 mm in dolžino 20 mm. Te vijake ste prejeli z računalnikom. Ne uporabljajte daljših vijakov, ker lahko poškodujejo računalnik. Prepričajte se, da je proizvajalčeva namestitvena naprava skladna s standardom VESA in lahko prenese težo računalnika. Za najboljše delovanje je pomembno, da uporabljate napajalni kabel in druge kable, priložene računalniku.
- **W OPOMBA:** Naprava je izdelana tako, da se lahko uporablja s stenskimi nosilci, ki imajo potrdilo UL ali CSA.
	- **1.** Pritisnite priloženo obrobo plošče VESA na odprtino VESA, dokler se ne zaskoči v pravilen položaj.

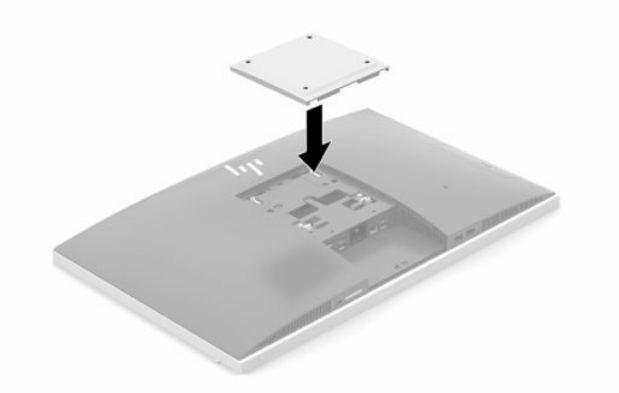

**2.** Če želite računalnik pritrditi na nosilno roko (naprodaj posebej), vstavite štiri vijake dolžine 20 mm, priložene računalniku, v luknje na plošči nosilne roke in jih privijte v luknje na računalniku.

Če želite računalnik varno pritrditi na drug nastavek za pritrditev, sledite navodilom, ki so priložena nastavku za pritrditev.

# <span id="page-17-0"></span>**Priključitev in odklapljanje kablov**

### **Priključni kabli**

- **1.** Če je pokrov priključkov na zadnji strani nameščen, odstranite pokrov. Glejte [Odstranjevanje pokrova priključkov na zadnji strani na strani 12](#page-19-0).
- **2.** Napeljite napajalni kabel in vse kable zunanjih naprav skozi odprtino na podnožju stojala.

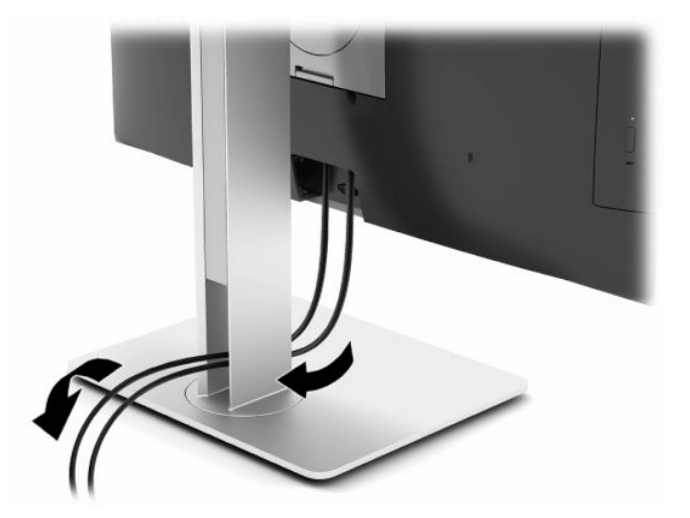

- **3.** Kable zunanjih naprav priključite v ustrezna vrata.
- **4.** Znova namestite pokrov priključkov na zadnji strani.

Glejte [Nameščanje pokrova priključkov na zadnji strani na strani 13](#page-20-0).

**5.** Priklopite napajalni kabel na priključek za napajanje na zadnji strani računalnika.

### **Priklapljanje monitorja**

Priključka DisplayPort in HDMI na zadnji strani računalnika omogočata priklop monitorjev na računalnik.

- Če ima vaš računalnik grafično kartico Intel, lahko priključite do dva monitorja v eni od naslednjih konfiguracij:
	- Dva monitorja, verižno priključena v priključek DisplayPort
	- En monitor, priključen v priključek DisplayPort, in en monitor, priključen v vrata HDMI
- Če ima vaš računalnik grafično kartico AMD, lahko priključite do štiri zaslone v eni od naslednjih konfiguracij:
	- Vsi štirje zasloni verižno priključeni v priključek DisplayPort
	- Trije monitorji verižno priključeni v priključek DisplayPort in en monitor, priključen v vrata HDMI

Če dodajate monitor, opremljen s priključkom DisplayPort ali HDMI, ne potrebujete video vmesnika. Če dodajate monitor, ki nima priključka DisplayPort ali HDMI, lahko video vmesnik za svojo konfiguracijo dokupite pri HP-ju.

Vmesnike in video kable za DisplayPort in HDMI lahko dokupite posebej. HP ponuja naslednje vmesnike:

- <span id="page-18-0"></span>● Vmesnik DisplayPort na VGA
- Vmesnik DisplayPort na DVI
- Vmesnik HDMI na VGA
- Vmesnik HDMI na DVI

Povezovanje monitorja:

- **1.** Izklopite napajanje računalnika in monitorja, ki ga želite priključiti na računalnik.
- **2.** Odstranite pokrov priključkov na zadnji strani računalnika.
- **3.** Če je vaš monitor opremljen s priključkom DisplayPort, s kablom DisplayPort neposredno povežite priključek DisplayPort na zadnji strani računalnika in priključek DisplayPort na zaslonu.

Če je vaš monitor opremljen z vrati HDMI, s kablom HDMI neposredno povežite vrata HDMI na zadnji strani računalnika in vrata HDMI na monitorju.

**4.** Če vaš monitor nima priključka DisplayPort, v priključek DisplayPort računalnika priključite video vmesnik za DisplayPort. Nato s kablom (VGA ali DVI, odvisno od vašega sistema) povežite vmesnik in monitor.

Če vaš monitor nima vrat HDMI, v vrata HDMI računalnika priključite video vmesnik za HDMI. Nato s kablom (VGA ali DVI, odvisno od vašega sistema) povežite vmesnik in monitor.

- **5.** Ponovno namestite pokrov priključkov na zadnji strani računalnika.
- **6.** Vklopite računalnik in monitor.
- **<sup>2</sup> OPOMBA:** S pomočjo programske opreme za grafično kartico ali možnosti Nastavitve zaslona v sistemu Windows nastavite monitor kot zrcalno sliko zaslona ali razširitev zaslona računalnika.

### **Odklapljanje kablov**

- **1.** Morda boste morali odstraniti varnostni kabel, če je nameščen na zadnjo stran računalnika.
- **2.** Če je pokrov priključkov na zadnji strani nameščen, odstranite pokrov.
- **3.** Odklopite kable iz vrat.

# <span id="page-19-0"></span>**Odstranjevanje in nameščanje pokrova priključkov na zadnji strani**

### **Odstranjevanje pokrova priključkov na zadnji strani**

- **1.** Postavite monitor s sprednjo stranjo navzdol na mehko ravno površino. Družba HP priporoča, da na podlago položite odejo, brisačo ali drugo mehko krpo, da okvir in površino zaslona zaščitite pred praskami in drugimi poškodbami.
- **2.** Če sta vijaka varnostne ključavnice privita, uporabite varnostni izvijač Torx T15 z varnostnim zapiralom, da odstranite oba vijaka (1).

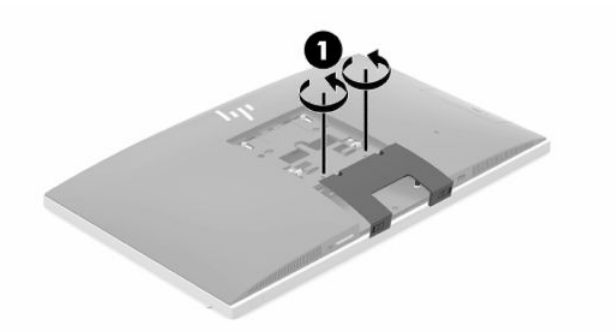

- **3.** Potisnite jezička pokrova priključkov na zadnji strani enega proti drugemu (2), da se pokrov priključkov sprosti.
- **4.** Povlecite pokrov priključkov (3) proti spodnji strani in z računalnika.

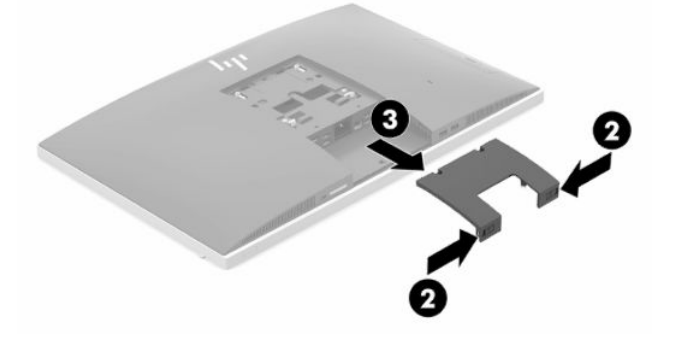

### <span id="page-20-0"></span>**Nameščanje pokrova priključkov na zadnji strani**

- **1.** Preverite, ali so vsi kabli priklopljeni.
- **2.** Držite pokrov priključkov vzporedno z računalnikom in poravnajte jezička s pokrovom vrat na vrhu na zadnji strani prostora za priključke.
- **3.** Potisnite pokrov priključkov (1) navznoter, da se jezički zaskočijo.
- **4.** Potisnite jezička pokrova priključkov na zadnji strani enega stran od drugega (2), da se pokrov priključkov zaskoči.

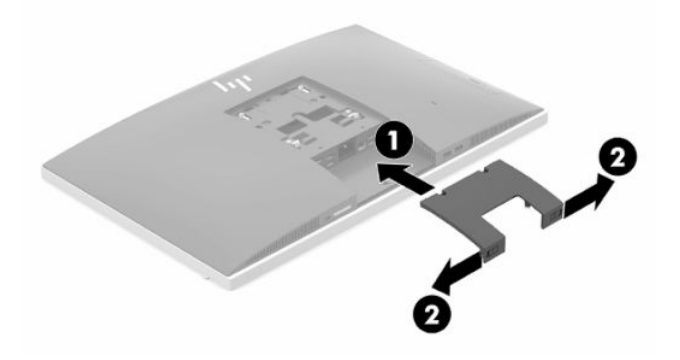

**5.** Pokrov priključkov na zadnji strani lahko zavarujete in s tem preprečite dostop do notranjih komponent in priključkov. Uporabite izvijač Torx T15 z varnostnim zapiralom, da v ohišje privijete dva vijaka varnostne ključavnice (3).

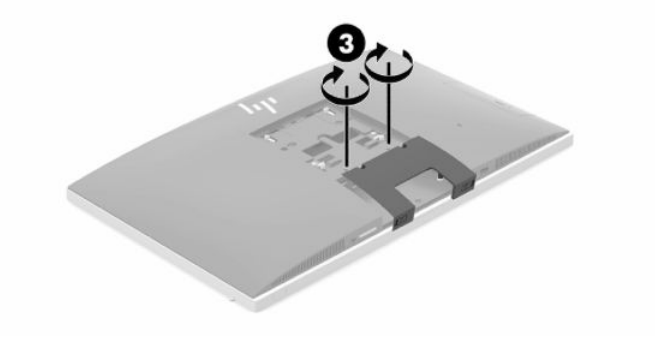

# <span id="page-21-0"></span>**Postavitev računalnika**

Ta računalnik se lahko dobavi z nagibnim stojalom ali s stojalom z nastavljivo višino.

### **Prilagajanje nagibnega stojala**

**<sup>2</sup> POMEMBNO:** Bodite previdni pri nagibanju računalnika, če je nameščena kabelska ključavnica. Kabel ali ključavnica lahko ovirata sukanje ali kot nagiba.

Stojalo omogoča, da računalnik iz nagibnega položaja postavite v pokončnega.

Za prilagoditev položaja računalnika iz nagibnega v pokončni položaj:

- **1.** Primite zgornjo in spodnjo stran računalnika in dvignite računalnik na najvišjo točko.
- **2.** Pritisnite spodnjo stran računalnika navzdol in nastavite na ustrezen nagib.

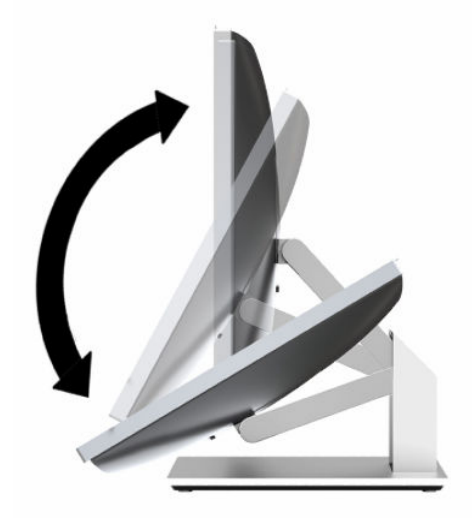

Za prilagoditev položaja računalnika iz pokončnega v nagibni položaj:

- **1.** Dvignite spodnjo stran računalnika, dokler ni poravnan z vrhom.
- **2.** Primite zgornjo in spodnjo stran računalnika in pritisnite navzdol, dokler ni računalnik v želenem položaju.

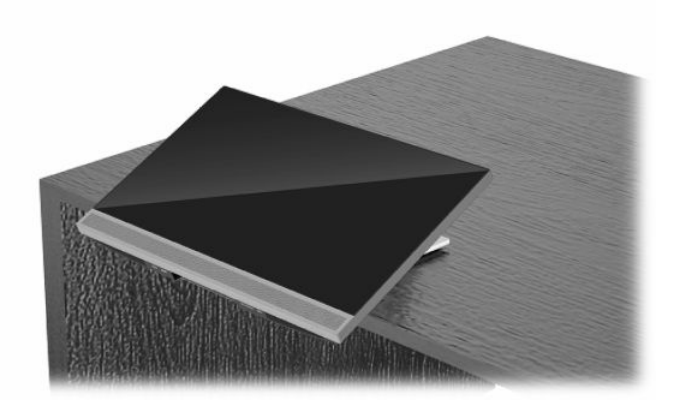

### <span id="page-22-0"></span>**Prilagajanje stojala z nastavljivo višino**

 $\mathbb{Z}$  **POMEMBNO:** Bodite previdni pri vrtenju ali nagibanju računalnika, če je nameščena kabelska ključavnica. Kabel ali ključavnica lahko ovirata sukanje ali kot nagiba.

Stojalo omogoča:

- Nagnite računalnik od -5° do 20° od namizja
- Prilagodite višino računalnika znotraj obsega 110 mm (4,3 palca)
- Obrnite računalnik iz ležečega v pokončni položaj
- Obrnite računalnik do 45° v katero koli stran

Za nagib računalnika primite zgornji in spodnji strani računalnika in nastavite na ustrezen nagib.

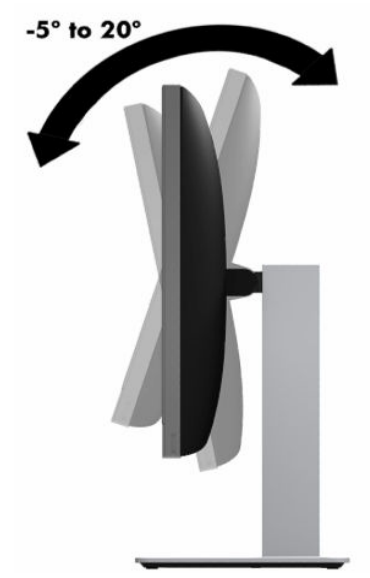

Če želite spremeniti višino računalnika, primite obe strani računalnika in dvignite ali spustite na ustrezno višino.

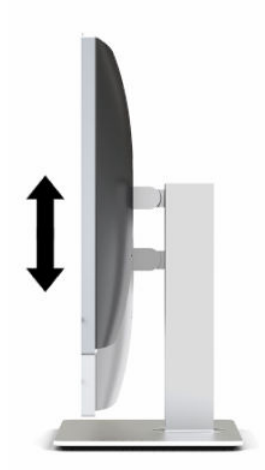

Za nagib računalnika:

*POMEMBNO:* V pokončnem načinu je nagib omejen, če je nameščena kabelska ključavnica.

- **1.** Premaknite stojalo ob rob mize.
- **2.** Primite obe strani računalnika in ga spustite v želeni položaj.
- **3.** Primite zgornjo in spodnjo stran računalnika in nagnite računalnik v želeno lego.

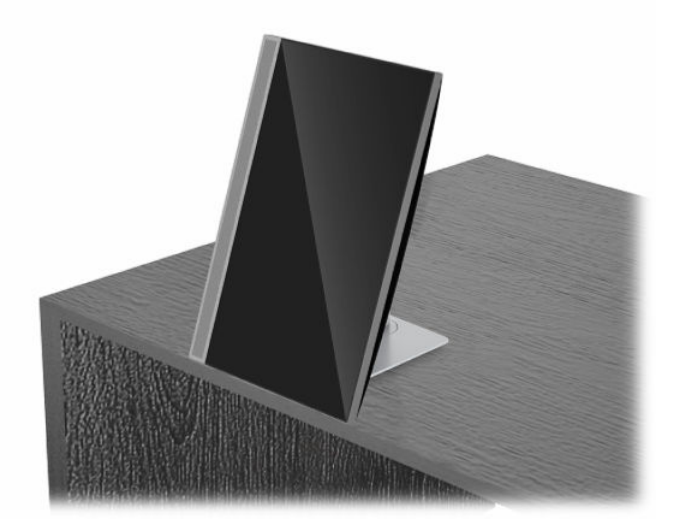

Če želite spremeniti iz ležečega v pokončni pogled:

- **POMEMBNO:** Ko spreminjate usmeritev računalnika med ležečo in pokončno, mora biti logotip HP na sprednji strani računalnika na spodnjem delu ali na levi strani.
	- **1.** Računalnik dvignite v najvišji položaj, da naredite prostor.
	- **2.** Primite zgornji desni in spodnji levi rob računalnika in dvignite spodnji levi rob, dokler računalnik ni v pokončnem položaju.

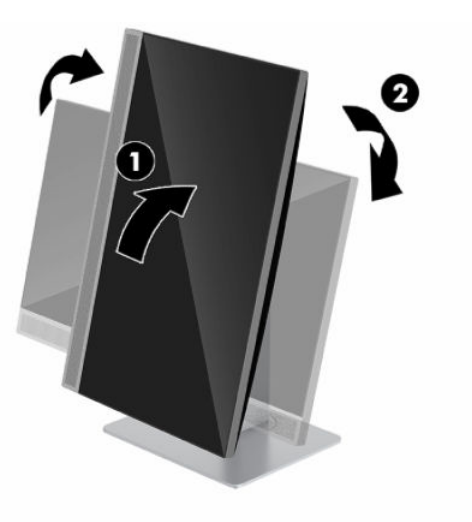

Če želite spremeniti iz pokončnega v ležeči pogled:

**1.** Računalnik dvignite v najvišji položaj, da naredite prostor.

**2.** Primite zgornji levi in spodnji desni rob računalnika in dvignite spodnji desni rob, dokler računalnik ni v ležečem položaju.

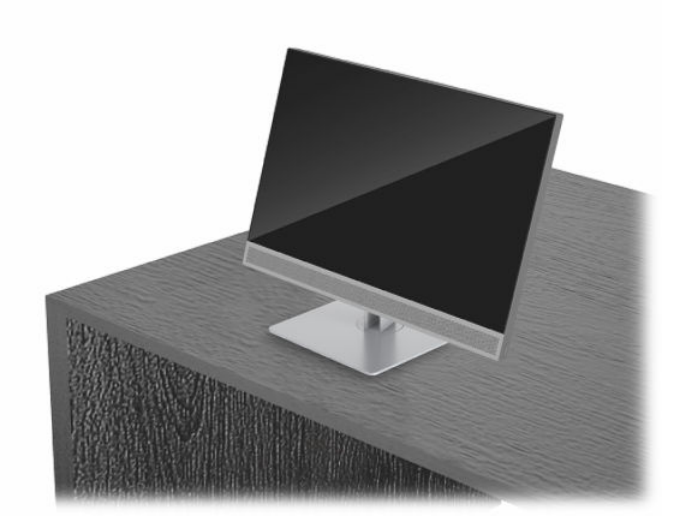

Obračanje računalnika z ene strani na drugo:

**▲** Primite obe strani računalnika in ga obrnite do 45° v eno ali drugo stran.

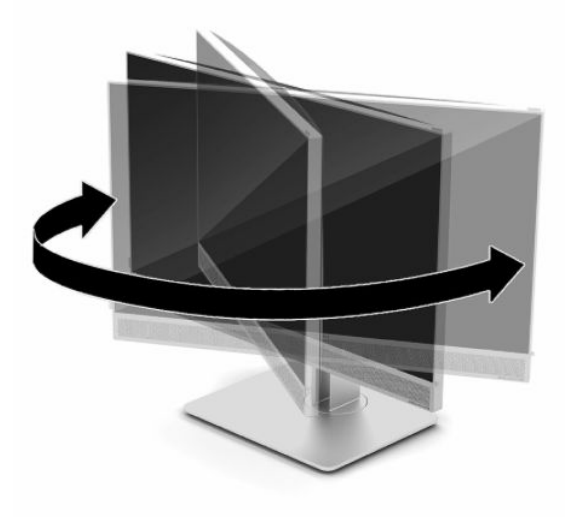

## <span id="page-25-0"></span>**Namestitev varnostnega kabla**

Varnostni kabel je naprava s ključavnico s pritrjeno jekleno vrvjo. En konec vrvi pritrdite na mizo (ali drug nepremičen predmet), drugega pa na režo za varnostni kabel na računalniku. Zaklenite varnostno kabelsko ključavnico s ključem.

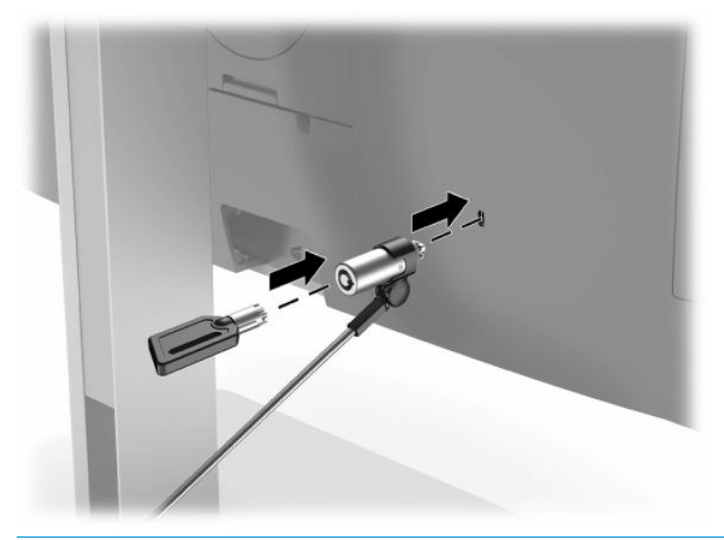

**POMEMBNO:** Če je nameščen varnostni kabel, bodite previdni pri nastavljanju nagiba, zasuka ali višine računalnika. Kabel ali ključavnica lahko ovira prilagoditev.

# **Priključitev in odklapljanje napajanja**

### **Priključitev napajanja**

**1.** Priključite en konec napajalnega kabla v računalnik, drugega pa v ozemljeno omrežno vtičnico.

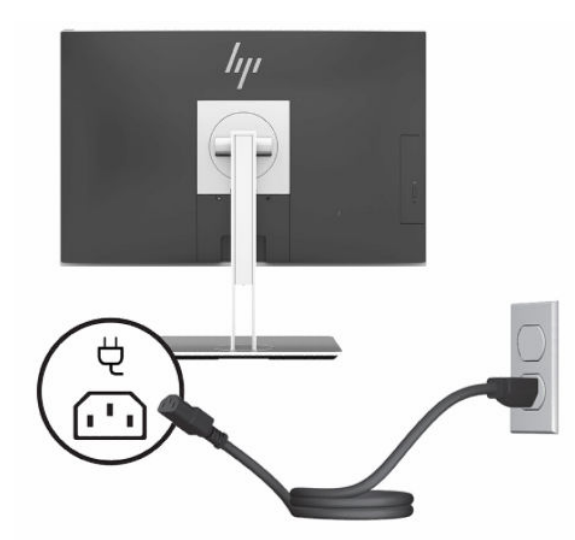

**2.** S stikalom za vklop/izklop vklopite računalnik.

### <span id="page-26-0"></span>**Odklapljanje napajanja**

- **1.** Iz računalnika odstranite vse izmenljive medije, kot so optični diski ali bliskovne pomnilniške naprave USB.
- **2.** Računalnik ustrezno izklopite prek operacijskega sistema, nato pa izklopite morebitne zunanje naprave.
- **3.** Izvlecite napajalni kabel iz vtičnice in odklopite morebitne zunanje naprave.

### **Spletna kamera**

Če je na vaši zunanji napravi vira nameščen Skype za poslovno uporabo, lahko spletno kamero na monitorju uporabljate za:

- Pretočno predvajanje spletnih videokonferenc
- Vzdrževanje varnosti pogovorov

### **Upravljanje spletne kamere**

- **1.** Če želite sprostiti spletno kamero, jo pritisnite navzdol, da jo odklenete.
- **2.** Če želite zapreti spletno kamero, jo pritisnite navzdol, da se zaklene.

### **Nastavitev Windows Hello**

Če je vaš računalnik opremljen z operacijskim sistemom Windows 10, sledite naslednjim korakom, da nastavite prepoznavanje obraza Windows Hello:

- **1.** Izberite gumb za **Start**, **Nastavitve**, **Računi** in **Možnosti vpisa**.
- **2.** V razdelku **Windows Hello** upoštevajte navodila na zaslonu, da dodate geslo in 4-mestno kodo PIN. Nato včlanite svoj prstni odtis ali ID obraza.

# **Uporaba bralnika RFID (samo pri nekaterih modelih)**

Računalnik zagotavlja podporo za radiofrekvenčno identifikacijo (RFID), ki omogoča brezžično skupno rabo informacij med etiketo ali kartico RFID in vašim računalnikom. Informacije se prenesejo tako, da se z etiketo ali kartico RFID dotaknete v območju dotika na sprednjem okvirju računalnika. S programsko opremo za enotno prijavo, omogočeno za RFID, se lahko v svojo aplikacijo programske opreme prijavite z ustrezno kartico ali etiketo RFID.

**<sup>2</sup> OPOMBA:** Če želite določiti območje dotika na svojem računalniku, glejte <u>Deli na sprednji strani na strani 1</u>. Ikona RFID sveti, ko je računalnik vklopljen.

**▲** Za prenos podatkov se z etiketo ali kartico RFID dotaknite območja dotika RFID na sprednji plošči računalnika.

Če želite preveriti, ali vaša naprava zagotavlja podporo za RFID, preglejte nastavitve v pripomočku BIOS (F10) Setup.

#### **Računalniki ali tablični računalniki s tipkovnicami:**

- **1.** Vklopite ali znova zaženite računalnik; ko se prikaže logotip HP, pritisnite tipko F10, da zaženete pripomoček BIOS (F10) Setup.
- **2.** Izberite **Advanced** (Napredno), nato pa izberite **Built-in Device Options** (Možnosti vgrajene naprave).
- **3.** Preverite, ali je izbrano potrditveno polje za možnost **RFID**.

<span id="page-27-0"></span>**<sup>2</sup> OPOMBA:** Če želite bralnik RFID izklopiti, počistite potrditveno polje.

- **4.** Če želite shraniti spremembe in zapustiti menije pripomočka BIOS (F10) Setup:
	- **▲** Izberite ikono za **Shranjevanje** v spodnjem desnem kotu zaslona, nato pa upoštevajte zaslonska navodila.

– ali –

Izberite **Main** (Glavno), izberite **Save Changes and Exit** (Shrani spremembe in zapri), nato pa pritisnite Enter.

Spremembe se uveljavijo ob vnovičnem zagonu računalnika.

## **Oznaka sredstva RFID (samo nekateri modeli)**

<sup>2</sup> OPOMBA: Oznaka sredstva RFID je dodatna možnost, ki je na voljo pri modelu Healthcare Edition »vse-venem«.

Oznaka sredstva RFID se uporablja za sledenje lokacije pri fizični enoti Healthcare Edition »vse-v-enem«. Nima vidne oznake, ki prikazuje, da je oznaka nameščena. Vendar pa lahko s pripomočkom BIOS (F10) Setup ugotovite, če je prisotna v vašem sistemu. Če je nameščena, bo seznam sistemskih informacij prikazal besedilo »RFID Asset Management Tag Installed« (Oznaka za upravljanje sredstva RFID nameščena) na dnu seznama.

Za dostop do pripomočka BIOS (F10) Setup vklopite ali znova zaženite računalnik. Ko se prikaže logotip HP, pritisnite tipko F10, da zaženete pripomoček BIOS (F10) Setup.

# <span id="page-28-0"></span>**Uporaba programa HP Sure View (samo pri nekaterih modelih)**

HP Sure View uporablja edinstven sistem in zasnovo LCD modula za funkcijo preklopa zasebnosti.

Ko je Sure View VKLJUČEN, se zaslon preklopi v način zasebnosti, ki omogoča enostavno vidnost vsebine za uporabnika, ki sedi v »vidnem stožcu» neposredno pred zaslonom. Osebe, ki gledajo izven stožca, bodo imele težave z gledanjem slike na zaslonu.

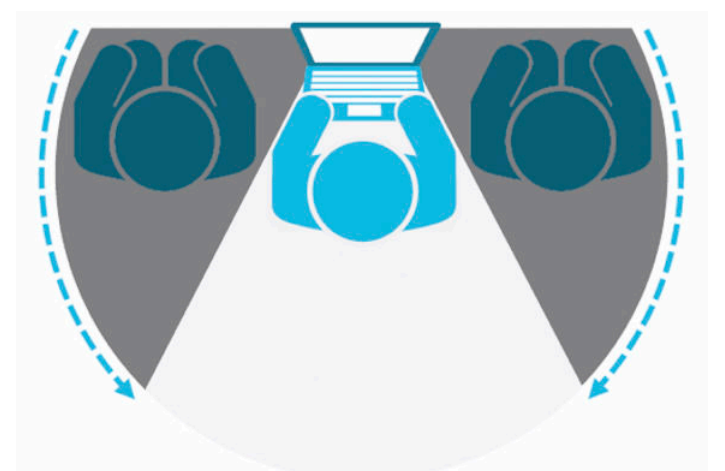

Ko je HP Sure View IZKLOPLJEN, se zaslon vrne v običajni način »brez zasebnosti«, kjer je enostavno gledanje mogoče iz vseh položajev.

HP Sure View lahko vključite ali izključite tako, da pritisnete gumb HP Sure View na spodnji strani sprednjega okvirja.

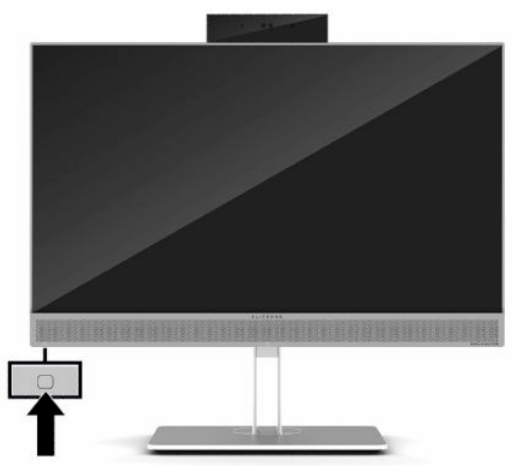

Ko pritisnete gumb Sure View, program Sure View prikaže stanje Sure View z naslednjimi ikonami in vam omogoča, da spremenite stanje Sure View tako, da pritisnete gumb Sure View. Če dvokliknete program Sure View, lahko prav tako prilagodite svetlost načina Sure View. Običajni načini prilagoditve svetlosti ne veljajo za način Sure View.

**W OPOMBA:** Mesta okoli spodnje strani računalnika se lahko bistveno segrejejo, ko je Sure View vklopljen. To je običajno stanje.

#### <span id="page-29-0"></span>**Tabela 2-1 Ikone in opisi HP Sure View**

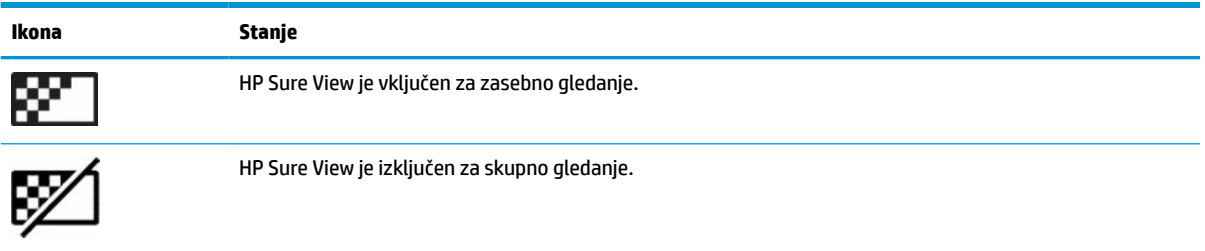

# **Sinhronizacija dodatne brezžične tipkovnice in miške**

Brezžična tipkovnica in miška spadata v dodatno opremo. Miško in tipkovnico sinhronizirajo v tovarni. Če še vedno ne delujeta, odstranite in zamenjajte bateriji. Če miška in tipkovnica še vedno nista sinhronizirani, upoštevajte ta postopek, da jih znova ročno sinhronizirate.

**1.** Priključite sprejemnik v vrata USB na računalniku. Če ima vaš računalnik samo vrata USB SuperSpeed, priključite sprejemnik v vrata USB SuperSpeed.

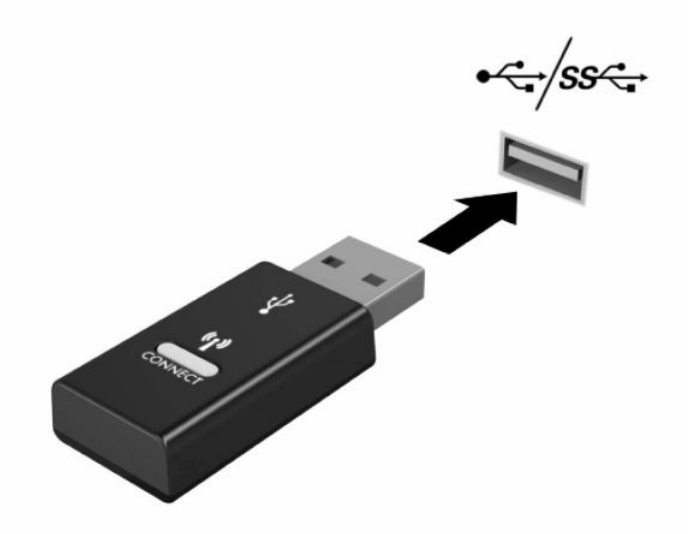

**2.** Če želite preprečiti motnje signala z napravo USB SuperSpeed, naj bo sprejemnik vsaj 3,0 cm oddaljen od naprave USB SuperSpeed.

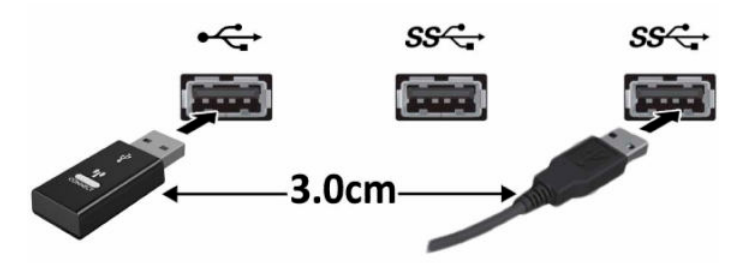

**3.** Pritisnite gumb za vzpostavitev povezave na sprejemniku za približno pet sekund. Statusna lučka na sprejemniku bo utripala približno 30 sekund, ko pritisnete gumb za vzpostavitev povezave.

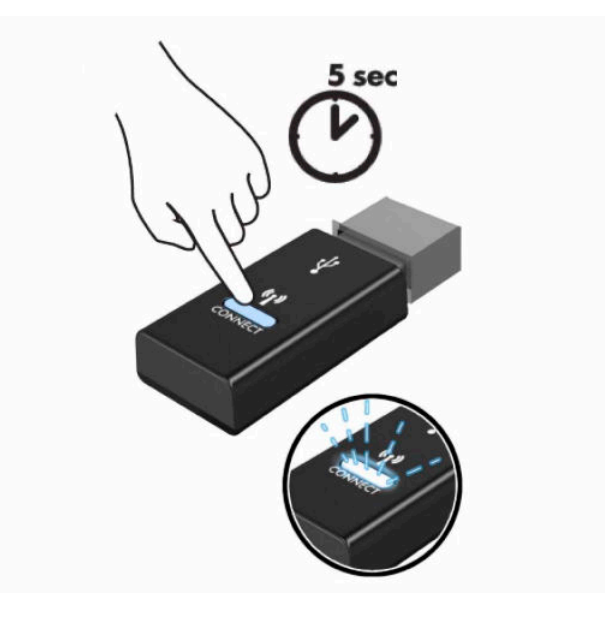

**4.** Ko lučka stanja na sprejemniku utripa, pritisnite gumb za vzpostavitev povezave na spodnji strani tipkovnice za pet do deset sekund. Ko spustite gumb za vzpostavitev povezave, lučka stanja na sprejemniku preneha utripati, kar pomeni, da so naprave sinhronizirane.

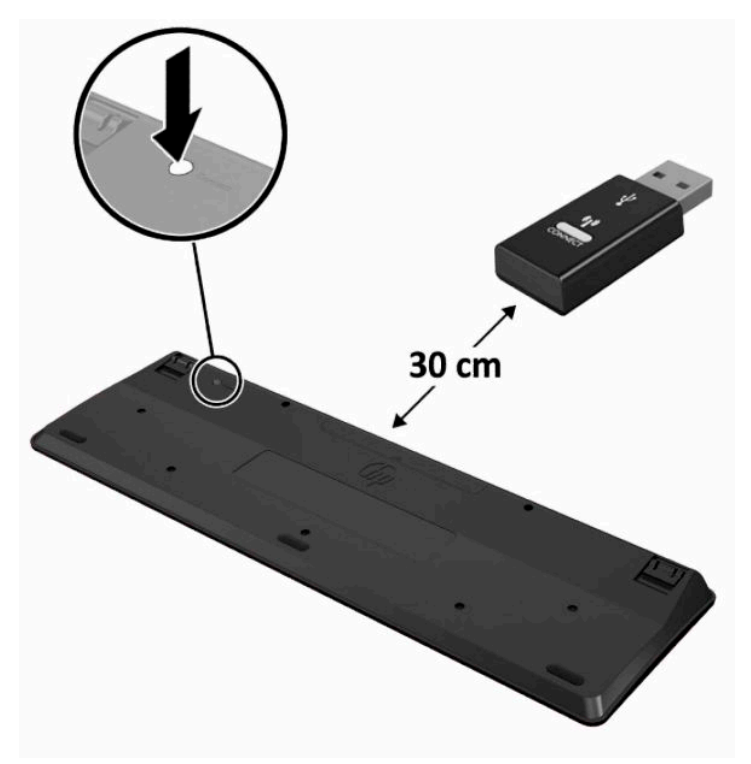

**5.** Pritisnite gumb za vzpostavitev povezave na sprejemniku za približno pet sekund. Statusna lučka na sprejemniku bo utripala približno 30 sekund, ko pritisnete gumb za vzpostavitev povezave.

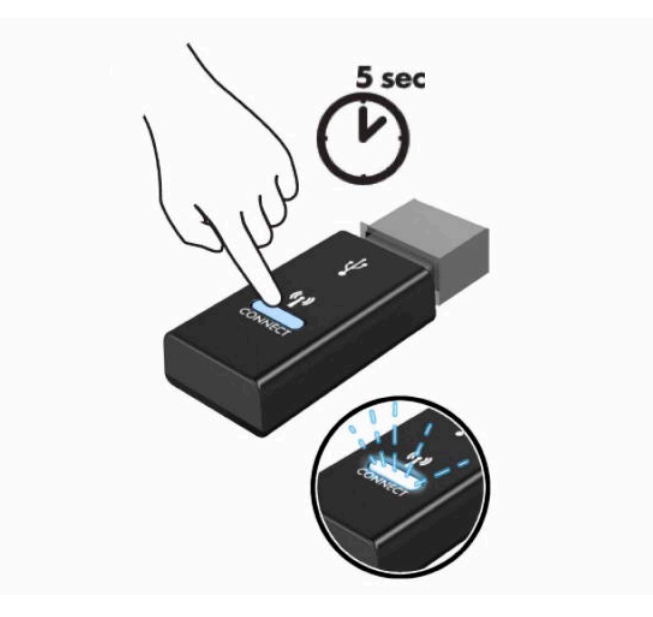

**6.** Ko lučka stanja na sprejemniku utripa, pritisnite gumb za vzpostavitev povezave na spodnji strani miške za pet do deset sekund. Ko spustite gumb za vzpostavitev povezave, lučka stanja na sprejemniku preneha utripati, kar pomeni, da so naprave sinhronizirane.

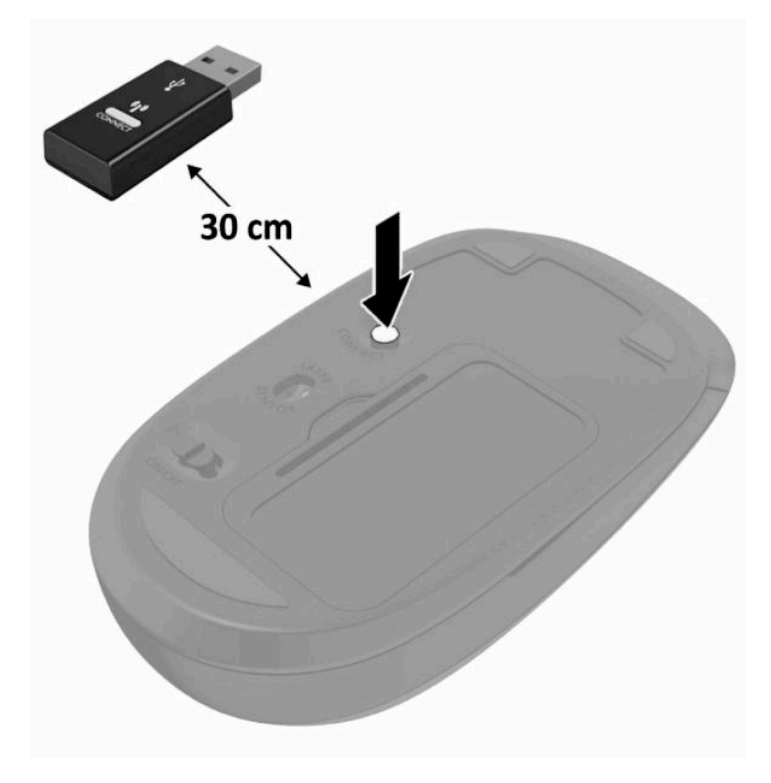

**OPOMBA:** Če miška in tipkovnica še vedno ne delujeta, odstranite in zamenjajte bateriji. Če miška in tipkovnica še vedno nista sinhronizirani, ponovno sinhronizirajte tipkovnico in miško.

# <span id="page-32-0"></span>**3 Popravilo in nadgradnja strojne opreme**

## **Opozorila in svarila**

Preden izvedete nadgradnjo, natančno preberite vsa ustrezna navodila, opozorila in svarila v tem priročniku.

**OPOZORILO!** Da zmanjšate tveganje telesnih poškodb zaradi električnega udara, vročih površin ali požara:

Preden odstranite ohišje, odklopite napajalni kabel iz električne vtičnice. V notranjosti so deli pod napetostjo.

Počakajte, da se notranje komponente sistema ohladijo, preden se jih dotaknete.

Namestite in pritrdite ohišje, šele nato priključite opremo na električno omrežje.

Ne priključujte telekomunikacijskih ali telefonskih priključkov v omrežni vmesniški krmilnik (NIC).

Ne onemogočite ozemljitvenega vtiča na napajalnem kablu. Ozemljitveni vtič ima pomembno varnostno funkcijo.

Vtaknite napajalni kabel v ozemljeno električno vtičnico, ki je vedno zlahka dostopna.

Če ima napajalni kabel 3-polni vtič, kabel vtaknite v ozemljeno 3-polno vtičnico.

Napajanje računalnika prekinite tako, da napajalni kabel izvlečete iz vtičnice. Če želite kabel izvleči iz vtičnice, ga primite za vtič.

Zaradi varnosti na napajalne in druge kable ničesar ne polagajte. Postavite jih tako, da ne bo nihče stopil nanje ali se spotaknil ob njih. Ne vlecite za kabel.

Da zmanjšate tveganje resnih poškodb, preberite *Priročnik za varno in udobno uporabo*, ki ste ga prejeli skupaj z uporabniškimi priročniki. Ta opisuje ustrezno namestitev delovne postaje, ustrezno držo pri delu ter priporočljive zdravstvene in delovne navade za uporabnike računalnikov. *Priročnik za varno in udobno uporabo* vsebuje tudi pomembne podatke o električni in mehanski varnosti. *Priročnik za varno in udobno uporabo* je na voljo tudi na spletnem mestu [http://www.hp.com/ergo.](http://www.hp.com/ergo)

**POMEMBNO:** Statična elektrika lahko poškoduje električne dele računalnika ali dodatne opreme. Pred začetkom teh postopkov se razelektrite (dotaknite se ozemljenega kovinskega predmeta). Za več informacij glejte [Elektrostatična razelektritev na strani 37.](#page-44-0)

Vedno ko je računalnik priključen v električni vtičnici, je sistemska plošča pod napetostjo. Preden odprete računalnik, odklopite napajalni kabel iz vtičnice, da se notranje komponente ne poškodujejo.

# **Dodatne informacije**

Če želite več informacij o odstranjevanju in zamenjavi strojne opreme, pripomočku BIOS (F10) Setup ter odpravljanju težav, glejte *Maintenance and Service Guide* (Priročnik za vzdrževanje in servisiranje – na voljo samo v angleščini) za svoj model računalnika na spletnem mestu<http://www.hp.com/support>.

# <span id="page-33-0"></span>**Odstranjevanje baterij iz izbirne brezžične tipkovnice ali miške**

**<sup>2</sup> OPOMBA:** Brezžična tipkovnica in miška spadata v dodatno opremo.

Če želite odstraniti baterije iz brezžične tipkovnice, odstranite vrata za baterijo na spodnji strani tipkovnice (1) in dvignite baterije iz prostora za baterije (2).

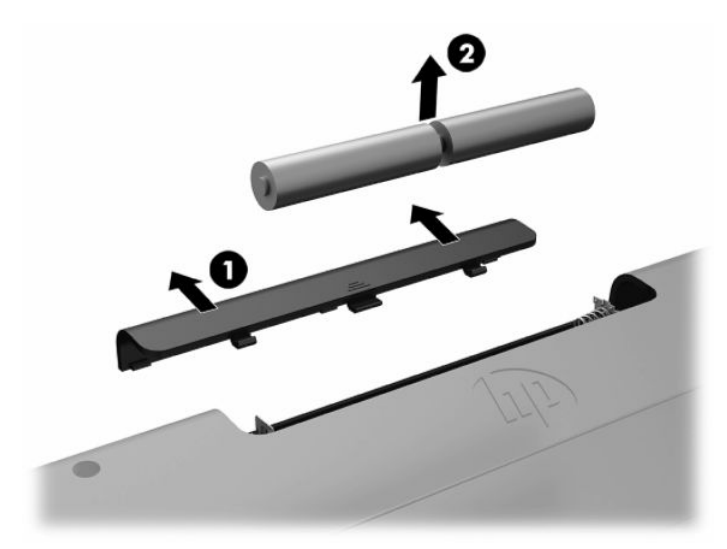

Če želite odstraniti baterije iz brezžične miške, odstranite vrata za baterijo na spodnji strani miške (1) in dvignite baterije iz prostora za baterije (2).

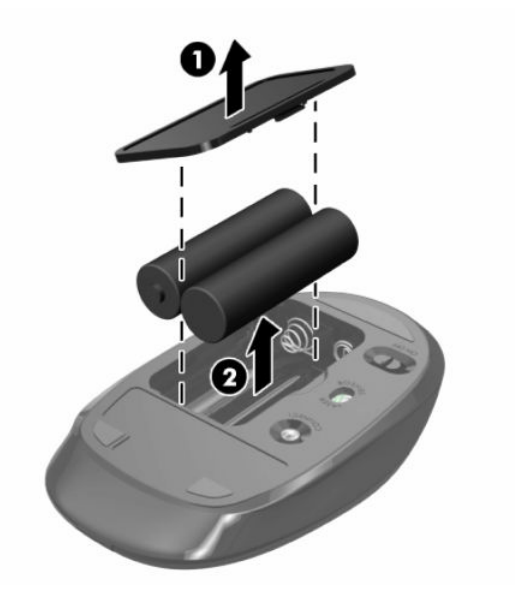

# <span id="page-34-0"></span>**Odstranjevanje in zamenjava plošče za dostop do notranjosti računalnika**

### **Odstranjevanje plošče za dostop do notranjosti računalnika**

Za dostop do notranjih komponent je treba odstraniti ploščo za dostop.

- **1.** Iz računalnika odstranite vse izmenljive medije, kot so optični diski ali bliskovne pomnilniške naprave USB.
- **2.** Računalnik ustrezno izklopite prek operacijskega sistema, nato pa izklopite morebitne zunanje naprave.
- **3.** Izvlecite napajalni kabel iz vtičnice in odklopite morebitne zunanje naprave.
- **POMEMBNO:** Preden dodate ali odstranite pomnilniške module, izklopite napajalni kabel in počakajte približno 30 sekund, da se izprazni vsa preostala energija. Ne glede na stanje vklopa so pomnilniški moduli vedno pod napetostjo, dokler je računalnik priključen v aktivno električno vtičnico. Dodajanje ali odstranjevanje pomnilniških modulov pod napetostjo lahko na pomnilniških modulih ali sistemski plošči povzroči nepopravljivo škodo.
- **4.** Odstranite/sprostite morebitne varnostne naprave, ki preprečujejo odprtje računalnika.
- **5.** Postavite monitor s sprednjo stranjo navzdol na mehko ravno površino. Družba HP priporoča, da na podlago položite odejo, brisačo ali drugo mehko krpo, da okvir in površino zaslona zaščitite pred praskami in drugimi poškodbami.
- **6.** Odstranite pokrov priključkov na zadnji strani.

Glejte [Odstranjevanje pokrova priključkov na zadnji strani na strani 12](#page-19-0).

**7.** Odklopite kable, ki so priključeni na računalnik.

Glejte [Odklapljanje kablov na strani 11.](#page-18-0)

**8.** Odstranite stojalo.

Glejte [Nameščanje in odstranjevanje stojala na strani 6.](#page-13-0)

**9.** Povlecite robove plošče za dostop do notranjosti računalnika navzgor in jo nato dvignite z računalnika.

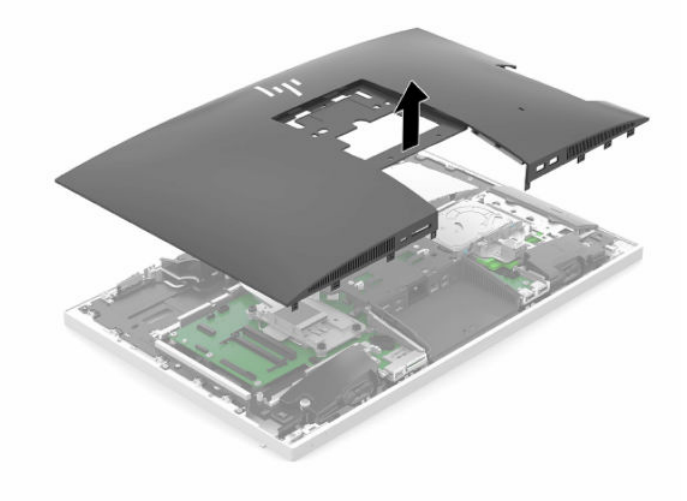

### <span id="page-35-0"></span>**Ponovno nameščanje plošče za dostop do notranjosti računalnika**

**1.** Poravnajte robove plošče za dostop z računalnikom. Pritisnite jezičke na vseh straneh plošče, da se plošča zaskoči.

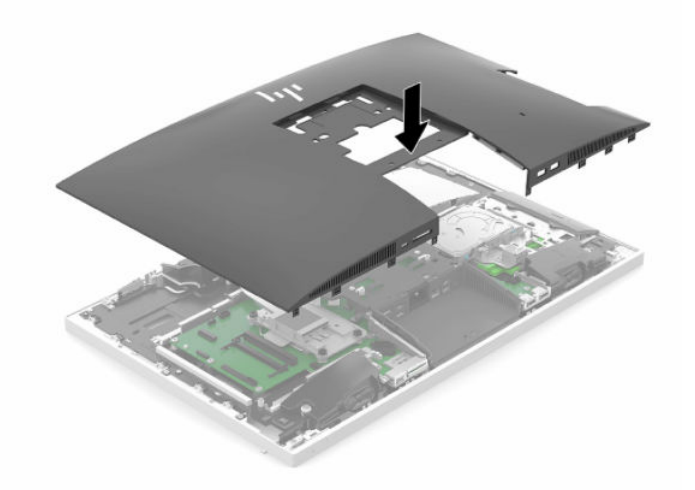

- **2.** Znova namestite stojalo. Glejte [Nameščanje in odstranjevanje stojala na strani 6.](#page-13-0)
- **3.** Znova priključite vse kable na računalnik.

Glejte [Priključni kabli na strani 10](#page-17-0).

- **4.** Znova namestite pokrov priključkov na zadnji strani. Glejte [Nameščanje pokrova priključkov na zadnji strani na strani 13](#page-20-0).
- **5.** Znova zaklenite morebitne varnostne naprave, ki ste jih sprostili pri odstranitvi plošče za dostop do notranjosti računalnika.
- **6.** Računalnik postavite v pokončni položaj.
- **7.** Priklopite napajalni kabel v vtičnico za izmenični tok.

# <span id="page-36-0"></span>**Iskanje notranjih komponent**

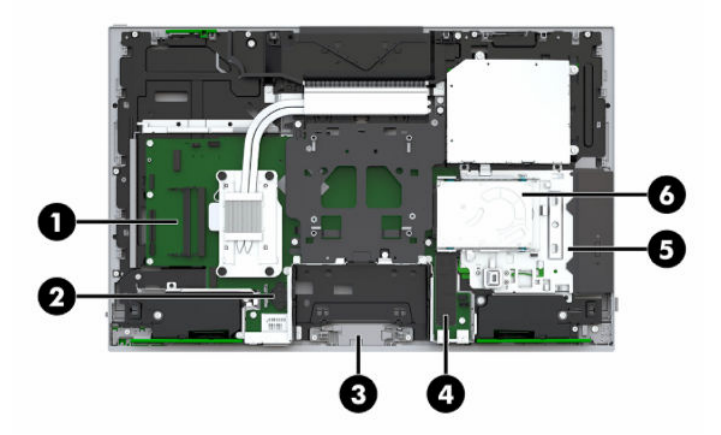

#### **Tabela 3-1 Notranji deli**

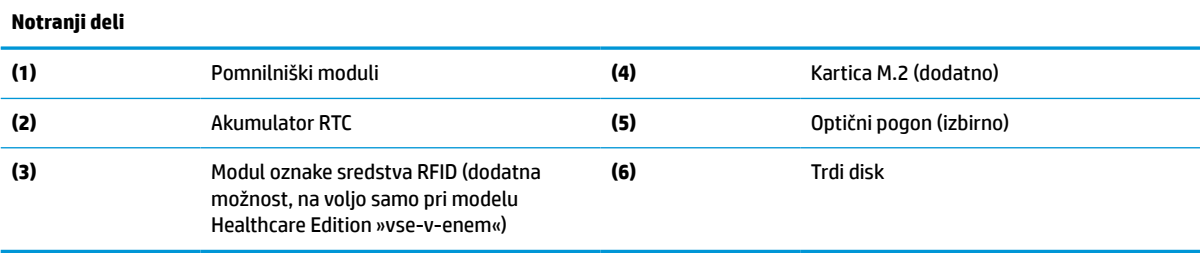

# **Odstranjevanje in nameščanje pomnilnika**

V reži za pomnilniška modula na matični plošči lahko vstavite največ dva standardna pomnilniška modula SODIMM (small outline dual inline memory module). V reži za pomnilniška modula je tovarniško vgrajen vsaj en pomnilniški modul.

### **Tehnični podatki za pomnilniški modul**

Za pravilno delovanje sistema morata pomnilniška modula ustrezati naslednjim zahtevam:

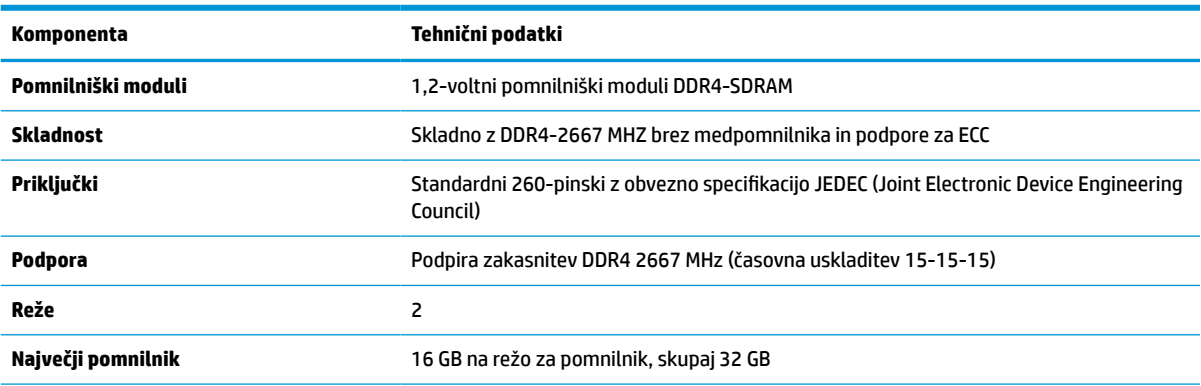

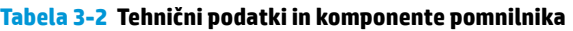

#### <span id="page-37-0"></span>**Tabela 3-2 Tehnični podatki in komponente pomnilnika (Se nadaljuje)**

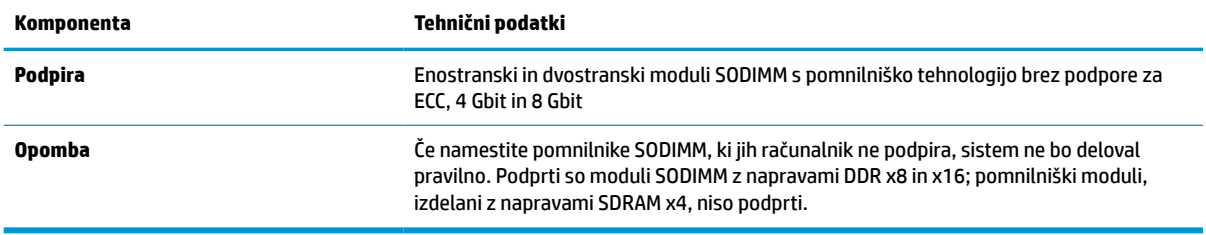

HP ponuja nadgradnjo pomnilnika za ta računalnik in strankam svetuje nakup te možnosti, da bi se izognile težavam z združljivostjo nepodprtih pomnilnikov drugih proizvajalcev.

### **Zasedenost rež za pomnilniške module**

Sistem bo samodejno deloval v enokanalnem načinu, dvokanalnem načinu ali fleksibilnem načinu, odvisno od načina namestitve pomnilniških modulov. V naslednji preglednici poiščite lokacije kanalov pomnilniških modulov.

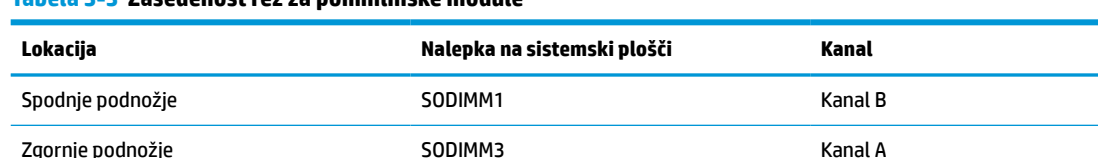

#### **Tabela 3-3 Zasedenost rež za pomnilniške module**

Sistem bo samodejno deloval v enokanalnem načinu, dvokanalnem načinu ali fleksibilnem načinu, odvisno od načina namestitve pomnilniških modulov.

- Sistem bo deloval v enokanalnem načinu, če so reže za pomnilniške module zapolnjene samo v enem kanalu.
- Sistem bo deloval v zmogljivejšem dvokanalnem načinu, če je pomnilniška zmogljivost pomnilniškega modula v kanalu A enaka zmogljivosti pomnilniškega modula v kanalu B.
- Sistem bo deloval v fleksibilnem načinu, če zmogljivost pomnilniškega modula v kanalu A ni enaka zmogljivosti pomnilniškega modula v kanalu B. V fleksibilnem načinu kanal z najmanj pomnilnika označuje skupno količino pomnilnika, dodeljeno dvema kanaloma, preostanek pa je dodeljen enemu kanalu. Če ima en kanal več spomina kot drugi, potem je treba večji spomin dodeliti kanalu A.
- Največja delovna hitrost v katerem koli načinu je določena s hitrostjo delovanja najpočasnejšega pomnilniškega modula v sistemu.

### **Vstavljanje pomnilniških modulov**

Na matični plošči sta dve reži za pomnilniške module. Odstranjevanje ali namestitev pomnilniških enot:

**1.** Odstranite ploščo za dostop do notranjosti računalnika

Za navodila glejte [Odstranjevanje plošče za dostop do notranjosti računalnika na strani 27.](#page-34-0)

**2.** Če želite poiskati pomnilniške module na matični plošči, glejte [Iskanje notranjih komponent na strani 29.](#page-36-0)

<span id="page-38-0"></span>**3.** Če želite odstraniti pomnilniško enoto, potisnite oba zapaha (1) na vsaki strani pomnilniškega modula navzven in potegnite pomnilniški modul (2) iz podnožja.

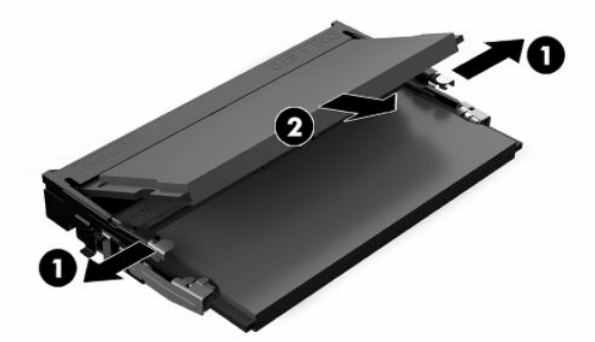

**4.** Potisnite pomnilniški modul v režo (1) pod kotom približno 30°, nato pa potisnite pomnilniški modul navzdol v režo (2), da se zapaha zakleneta.

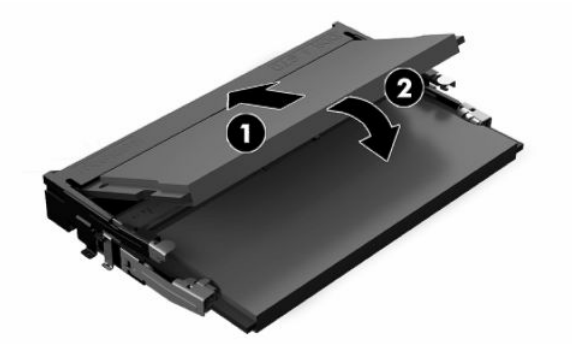

- **OPOMBA:** Pomnilniški modul je mogoče namestiti samo na en način. Poravnajte zarezo na pomnilniškem modulu z jezičkom reže za pomnilnik.
- **5.** Znova namestite ploščo za dostop.

Za navodila glejte [Ponovno nameščanje plošče za dostop do notranjosti računalnika na strani 28](#page-35-0).

**6.** Vklopite računalnik. Ko računalnik vklopite, samodejno zazna dodatni pomnilnik.

## **Zamenjava baterije RTC**

V računalnik je vgrajena baterija RTC, ki napaja uro realnega časa. Staro baterijo nadomestite s povsem enako, takšno, kakršna je bila prvotno nameščena v računalniku. V računalnik je vgrajena 3-voltna litijeva baterija v obliki kovanca.

**OPOZORILO!** Računalnik vsebuje litijevo mangan-dioksidno baterijo. Če z njo ne ravnate pravilno, obstaja nevarnost požara in opeklin. Za zmanjšanje nevarnosti telesne poškodbe upoštevajte naslednje:

Baterije ne skušajte znova napolniti.

Baterije ne izpostavljajte temperaturam, višjim od 60 °C (140 °F).

Baterije ne razstavljajte, ne teptajte in ne luknjajte, ne povzročajte kratkega stika na zunanjih kontaktih in je ne mecite v ogenj ali vodo.

Baterijo zamenjajte s HP-jevo nadomestno baterijo, namenjeno temu izdelku.

**POMEMBNO:** Če odstranite akumulator z odstranjenim napajalnim kablom, bo sistem naložil privzete nastavitve BIOS-a ob naslednjem vklopu računalnika in morda boste morali nastaviti tudi uro sistema. Če so bile trenutne nastavitve BIOS-a spremenjene iz tovarniške konfiguracije in niso bile shranjene, bo nastala konfiguracija BIOS-a povrnjena na tovarniško privzete nastavitve. Če želite shraniti trenutne nastavitve pred zamenjavo baterije, izberite povezavo **Save Custom Defaults** (Shrani privzete nastavitve po meri) v glavnem meniju BIOS (F10) Setup. Te shranjene nastavitve bodo obnovljene po zamenjavi akumulatorja.

Statični naboj lahko poškoduje elektronske komponente računalnika ali dodatne opreme. Pred začetkom teh postopkov se razelektrite (dotaknite se ozemljenega kovinskega predmeta).

**OPOMBA:** Življenjsko dobo litijeve baterije lahko podaljšate tako, da priključite računalnik v delujočo vtičnico za izmenični tok. Litijeva baterija se uporablja samo, ko računalnik ni priključen na omrežno napajanje.

HP spodbuja stranke k recikliranju rabljene elektronske strojne opreme, originalnih kartuš HP in baterij za polnjenje. Več informacij o programih recikliranja najdete na spletnem mestu [http://www.hp.com/recycle.](http://www.hp.com/recycle)

Če želite poiskati baterijo na matični plošči, glejte [Iskanje notranjih komponent na strani 29.](#page-36-0)

**1.** Odstranite ploščo za dostop do notranjosti računalnika.

Za navodila glejte [Odstranjevanje plošče za dostop do notranjosti računalnika na strani 27.](#page-34-0)

- **2.** Baterijo sprostite tako, da stisnete kovinsko objemko, ki sega čez enega od robov baterije. Ko baterija izskoči, jo izvlecite (1).
- **3.** Novo baterijo vstavite tako, da en rob baterije potisnete pod rob nosilca, pri čemer naj bo pozitivni pol obrnjen navzgor (2). Drugi rob baterije potisnite navzdol, da se objemka zaskoči okoli drugega robu akumulatoria.

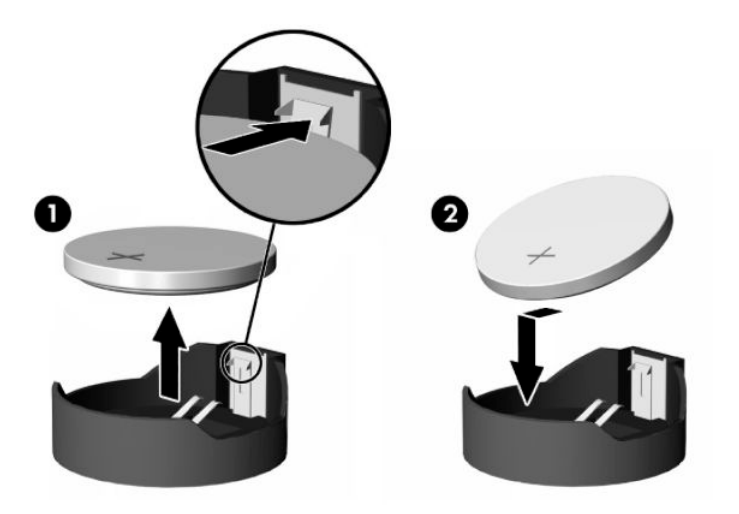

**4.** Znova namestite ploščo za dostop.

Za navodila glejte [Ponovno nameščanje plošče za dostop do notranjosti računalnika na strani 28](#page-35-0).

- **5.** Vklopite računalnik.
- **6.** Ponastavite datum in čas, če je to potrebno.

# <span id="page-40-0"></span>**Zamenjava pogonov**

### **Zamenjava trdega diska**

2,5-palčni primarni trdi disk je nameščen na desni strani računalnika nad optičnim pogonom (ODD). Če želite poiskati trdi disk na matični plošči, glejte [Iskanje notranjih komponent na strani 29.](#page-36-0)

### **Odstranitev trdega diska**

**1.** Odstranite ploščo za dostop do notranjosti računalnika

Za navodila glejte [Odstranjevanje plošče za dostop do notranjosti računalnika na strani 27.](#page-34-0)

- **2.** Povlecite zapah trdega diska s trdega diska, da sprostite pogon.
- **3.** Potisnite trdi disk proti robu računalnika in dvignite trdi disk iz kletke.

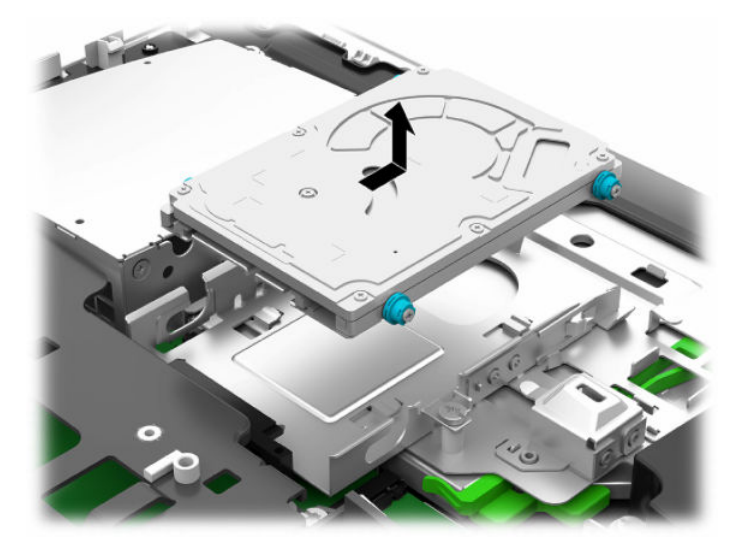

**4.** Odstranite štiri pritrdilne vijake iz 2,5-palčnega trdega diska. Vijake obvezno shranite skupaj z modrimi gumijastimi tesnili, da jih lahko uporabite pri namestitvi nadomestnega pogona.

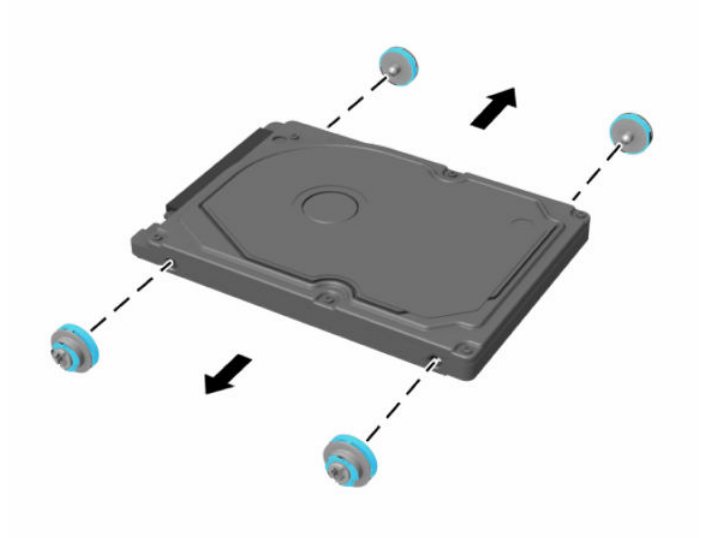

Za navodila za nameščanje trdega diska glejte Nameščanje 2,5-palčnega trdega diska na strani 34.

### <span id="page-41-0"></span>**Nameščanje 2,5-palčnega trdega diska**

**1.** Privijte štiri pritrdilne vijake s tesnilnimi obroči na novi 2,5 palčni trdi disk.

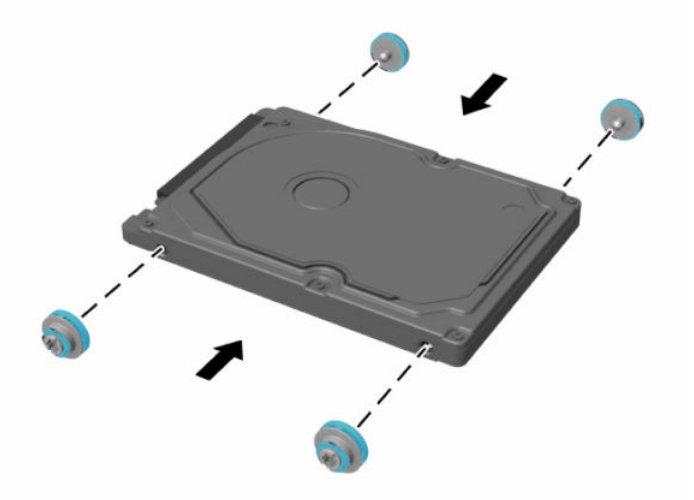

- **2.** Postavite trdi disk nad kletko pogona tako, da so priključki obrnjeni proti sredini računalnika.
- **3.** Trdi disk postavite v kletko pogona in ga potisnite trdno proti sredini računalnika, da se trdi disk zaskoči na svoje mesto.

Prepričajte se, da se je zapah trdega diska vrnil na svoje mesto in pokril obrobo na strani trdega diska.

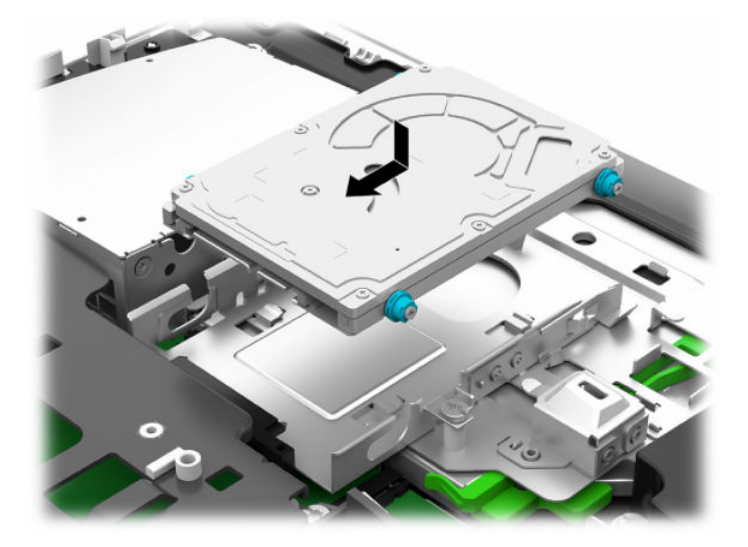

**4.** Namestite ploščo za dostop.

Za navodila glejte [Ponovno nameščanje plošče za dostop do notranjosti računalnika na strani 28](#page-35-0).

### <span id="page-42-0"></span>**Zamenjava optičnega pogona**

Optični pogon je pod trdim diskom na desni strani računalnika. Če želite poiskati optični pogon na matični plošči, glejte *Iskanje notranjih komponent na strani* 29.

**1.** Odstranite ploščo za dostop do notranjosti računalnika

Za navodila glejte [Odstranjevanje plošče za dostop do notranjosti računalnika na strani 27.](#page-34-0)

**2.** Odstranite trdi disk.

Za navodila glejte [Odstranitev trdega diska na strani 33](#page-40-0).

**3.** Potisnite in držite zeleni jeziček (1) med potiskanjem zelenega zapaha (2) avatarja na zadnji strani ohišja optičnega pogona in povlecite pogon (3) iz ohišja.

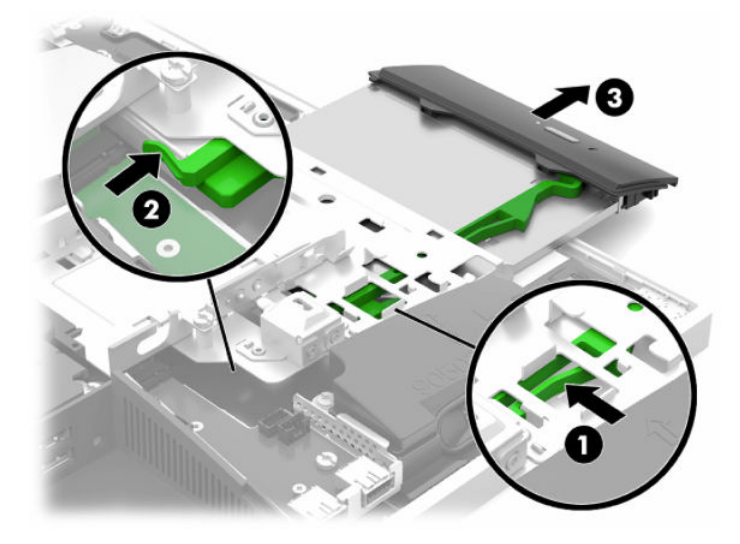

**4.** Povlecite zeleni zapah z optičnega pogona.

Shranite ta zapah za namestitev na novi optični pogon.

**5.** Poravnajte tri zatiče na zapahu z odprtinami na novem optičnem pogonu in zapah trdno potisnite na novi pogon.

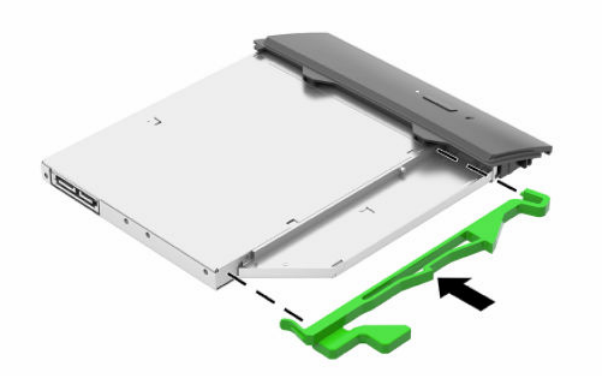

**<sup>3</sup> OPOMBA:** Zapah, ki ste ga odstranili s starega optičnega pogona, morate ponovno uporabiti.

- **6.** Poravnajte novi optični pogon z odprtino na stranici računalnika. Odločno potisnite pogon v računalnik, tako da se zaskoči na mestu.
- **OPOMBA:** Optični pogon lahko namestite samo na en način.

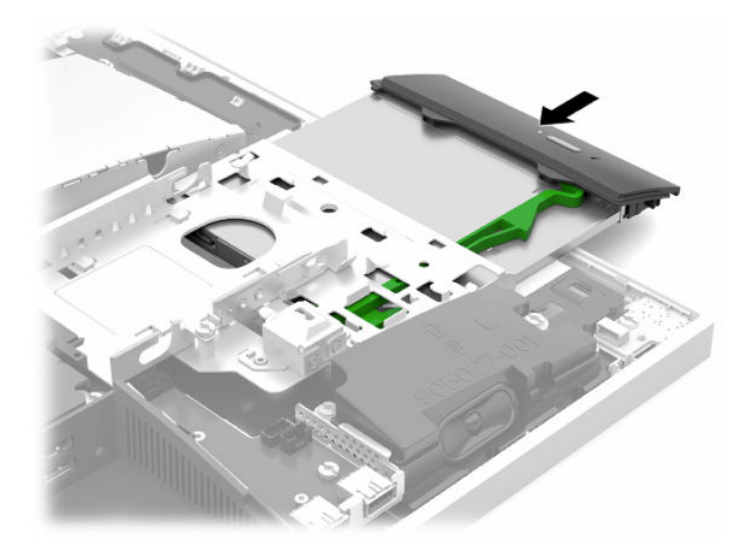

- **7.** Znova namestite trdi disk. Za navodila glejte [Nameščanje 2,5-palčnega trdega diska na strani 34](#page-41-0).
- **8.** Znova namestite ploščo za dostop.

Za navodila glejte [Ponovno nameščanje plošče za dostop do notranjosti računalnika na strani 28](#page-35-0).

# <span id="page-44-0"></span>**A Elektrostatična razelektritev**

Elektrostatična razelektritev s prsta ali drugega prevodnika lahko poškoduje sistemske plošče ali druge naprave, ki so občutljive na statično elektriko. Take poškodbe lahko skrajšajo življenjsko dobo naprave.

# **Preprečevanje poškodb zaradi statične elektrike**

Da preprečite poškodbe, ki lahko nastanejo zaradi statične elektrike, upoštevajte naslednje varnostne ukrepe:

- Izogibajte se dotikanju pri transportu in shranjevanju izdelkov ter uporabljajte embalažo, ki preprečuje poškodbe zaradi statične elektrike.
- Dele, ki so občutljivi na statično elektriko, pustite v embalaži, dokler ne prispejo na delovno mesto brez statične elektrike.
- Preden dele odstranite iz embalaže, jih postavite na ozemljeno površino.
- Ne dotikajte se priključkov, kablov ali vezij.
- Preden se dotaknete komponente ali sklopa, ki je občutljiv na statično elektriko, morate biti ustrezno ozemljeni.

## **Načini ozemljitve**

Pri upravljanju ali nameščanju delov, ki so občutljivi na statično elektriko, izberite vsaj enega od naslednjih načinov:

- Uporabite zapestni trak, ki je z ozemljitvenim kablom povezan z ozemljeno delovno postajo ali ohišjem računalnika. Zapestni trakovi so upogljivi trakovi, ki imajo v ozemljitvenih kablih upor z upornostjo najmanj milijon ohmov (+/- 10 odstotkov). Da si zagotovite ustrezno ozemljitev, morate trak namestiti tako, da se tesno prilega vaši koži.
- Pri delu z delovnimi postajami, ki jih upravljate stoje, uporabite trakove za pete, nožne prste ali čevlje. Če stojite na prevodnih tleh ali na grelni podlogi, si namestite trakove na obe nogi.
- Uporabite prevodno orodje za delo na terenu.
- Prenosni komplet za delo na terenu uporabljajte z delovno podlogo, ki razprši statično elektriko.

Če predlagane opreme za pravilno ozemljitev nimate, se obrnite na pooblaščenega distributerja, prodajalca ali ponudnika storitev družbe HP.

**TOPOMBA:** Če želite več informacij o statični elektriki, se obrnite na pooblaščenega distributerja, prodajalca ali ponudnika storitev družbe HP.

# <span id="page-45-0"></span>**B Navodila za delovanje računalnika, redno vzdrževanje in priprava za pošiljanje**

# **Navodila za delovanje računalnika in redno vzdrževanje**

Za pravilno namestitev in vzdrževanje računalnika ter monitorja sledite naslednjim navodilom:

- Računalnika ne izpostavljajte visoki vlagi, neposredni sončni svetlobi in zelo visokim ali nizkim temperaturam.
- Računalnik postavite na trdno in ravno površino. Okoli računalnika in nad monitorjem naj bo vsaj 10,2 cm (4 palce) prostora za prezračevanje, da pretok zraka ne bo moten.
- Pazite, da ne zaprete rež za zračenje in s tem zmanjšate dotok zraka v računalnik. Ne postavljajte tipkovnice, obrnjene navzdol, neposredno ob sprednjo stran namizne enote, saj tudi to omejuje pretok zraka.
- Nikoli ne uporabljajte računalnika brez katerih koli plošč za dostop ali pokrovov reže razširitvene kartice.
- Računalnikov ne postavljajte drugega vrh drugega ali drugega ob drugega, saj se lahko poškodujejo zaradi preveč segretega zraka.
- Če je računalnik v ločenem ohišju, mora ohišje prav tako omogočati ustrezno zračenje, upoštevati pa morate tudi vsa zgoraj omenjena navodila.
- Pazite, da tekočine ne pridejo v stik z računalnikom ali tipkovnico.
- Rež za zračenje ne prekrivajte z ničemer.
- Namestite ali omogočite funkcije operacijskega sistema ali druge programske naprave za upravljanje porabe, vključno s stanji spanja.
- Za čiščenje računalnika najprej izklopite računalnik.
	- Odklopite omrežno napajanje.
	- Odklopite vse napajane zunanje naprave.
	- Občasno očistite tudi prezračevalne odprtine na vseh straneh računalnika. Vlakna, prah in drugi tujki lahko zamašijo prezračevalne odprtine ter omejijo pretok zraka.
	- Če želite očistiti model za zdravstveno uporabo, poleg standardnih smernic za skrb uporabite katero koli od naslednjih razkužilnih krpic za čiščenje vseh izpostavljenih površin računalnika. Začnite z zaslonom in končajte s katerim koli prilagodljivim kablom. Računalnik naj se posuši na zraku, preden ga uporabljate. (Za več informacij glejte navodila proizvajalca krpic.)
	- **POMEMBNO:** Za čiščenje zaslonov ali ohišja ne uporabljajte čistil na osnovi nafte, kot so benzol, razredčila ali katere koli druge hlapljive snovi. Te kemikalije lahko poškodujejo zaslon.

#### **Tabela B-1 Priporočene formule za čiščenje modela Healthcare Edition »vse-v-enem«**

#### **Priporočene čistilne formule**

Benzil-C12-18 alkildimetil amonijevi kloridi: <0,1 %, kvarterne amonijeve spojine, C12-14-alkil[(etilfenil) metil] dimetil kloridi: <0,1 %

#### **Tabela B-1 Priporočene formule za čiščenje modela Healthcare Edition »vse-v-enem« (Se nadaljuje)**

#### **Priporočene čistilne formule**

Izopropanol: 10–20 %, benzil-C12-18 alkildimetil amonijevi kloridi: <0,5 %, kvarterne amonijeve spojine, C12-18 alkil[(etilfenil) metil] dimetil kloridi: <0,5 %

Kvarterne amonijeve spojine, C12-18-alkil[(etilfenil) metil] dimetil kloridi: <0,5 %, benzil-C12-18 alkildimetil amonijevi kloridi: <0,5 %

Izopropilni alkohol: 55 %, alkil dimetil benzil amonijevi kloridi: 0,25 %, alkil (68 % C12, 32 % C14) dimetil etilbenzil amonijev klorid: 0,25 %

Izopropanol: 10–20 %, etilen glikol monobutil eter (2-butoksietanol): 1–5 % benzetonijev klorid: 0,1–0,5 %

Natrijev hipoklorit 0,1–1 %

Celuloza: 10–30 %, etilni alkohol: 0,1–1 %

Izopropanol: 30–40 %, voda 60–70 %

**<sup>2</sup> OPOMBA:** Za priporočene znamke razkužilnih krpic, ki so bile preizkušene in priporočene za čiščenje in razkuževanje računalnika, se obrnite na lokalnega prodajnega predstavnika HP.

*POMEMBNO:* Če uporabljate neodobrene načine čiščenja ali razkužila, lahko poškodujete napravo.

Naprave ne potapljajte v tekočino.

Vedno upoštevajte navodila proizvajalca izdelka za čiščenje.

Ne uporabljajte čistilnih tekočin na osnovi nafte, kot je aceton.

Ne uporabljajte jedkih pripomočkov ali izdelkov za čiščenje.

Naprave ne izpostavljajte temperaturam nad 70 °C.

# <span id="page-47-0"></span>**Previdnostni ukrepi za optične pogone**

Med delovanjem ali pri čiščenju optičnega pogona upoštevajte naslednja navodila.

- Pogona med delovanjem ne premikajte. Zaradi tega pogon med branjem morda ne bo pravilno deloval.
- Pogona ne izpostavljajte nenadnim temperaturnim spremembam, saj lahko zaradi tega v notranjosti nastane kondenzacija. Če se med delovanjem pogona temperatura nenadoma spremeni, počakajte vsaj eno uro, preden izklopite napajanje. Če enoto takoj zaženete, med branjem morda ne bo pravilno delovala.
- Pogona ne postavljajte na mesta z visoko vlažnostjo, zelo visoko ali nizko temperaturo, mehaničnimi vibracijami ali neposredno sončno svetlobo.

**POMEMBNO:** Če vam v pogon pade kakršen koli predmet ali se vanj razlije tekočina, računalnik takoj izklopite, nato pa naj ga pregleda pooblaščeni servisni center HP.

# **Priprava za pošiljanje**

Pred pošiljanjem računalnika upoštevajte naslednja navodila:

- **1.** Varnostno kopirajte datoteke s trdega diska na zunanjo napravo za shranjevanje. Mediji z varnostnimi kopijami med shranjevanjem ali prevozom ne smejo biti izpostavljeni električnim in magnetnim impulzom.
- **W OPOMBA:** Trdi disk se samodejno zaklene, ko izklopite sistem.
- **2.** Odstranite in shranite vse izmenljive medije.
- **3.** Izklopite računalnik in zunanje naprave.
- **4.** Izvlecite napajalni kabel iz električne vtičnice in nato še iz računalnika.
- **5.** Izklopite sistemske komponente in zunanje naprave iz virov napajanja in nato še iz računalnika.

**<sup>2</sup> OPOMBA:** Pred pošiljanjem preverite, ali so vse plošče pravilno nameščene v ustrezne reže.

**6.** Sistemske komponente in zunanje naprave zapakirajte v izvirno ali podobno embalažo, ki je dovolj velika, da lahko vse ustrezno zavaruje.

# <span id="page-48-0"></span>**C Pripomočki za ljudi s posebnimi potrebami**

# **Pripomočki za ljudi s posebnimi potrebami**

HP si prizadeva vtkati raznolikost, vključenost in delo/življenjski slog v tkanino podjetja, zato se to odraža pri vsem, kar delamo. Spodaj si lahko ogledate nekaj primerov, ki opisujejo, kako združujemo razlike, da lahko ustvarimo vključujoče okolje, usmerjeno na povezovanje ljudi z močjo tehnologije po vsem svetu.

### **Iskanje potrebnih tehnoloških orodij**

S pomočjo tehnologije je mogoče izkoristiti človeški potencial. Podporna tehnologija odstranjuje prepreke in pomaga ustvarjati neodvisnost doma, v službi in skupnosti. Podporna tehnologija pomaga pri povečevanju, vzdrževanju in izboljševanju funkcionalnih zmožnosti elektronske in informacijske tehnologije. Za dodatne informacije pojdite na spletno mesto [Iskanje najboljše podporne tehnologije na strani 42](#page-49-0).

### **Naša zaveza**

HP je zavezan k zagotavljanju izdelkov in storitev, do katerih lahko dostopajo tudi osebe z različnimi nezmožnostmi. Ta zaveza podpira cilje glede raznolikosti našega podjetja in nam pomaga ponuditi prednosti tehnologije vsem ljudem.

Naš cilj na področju podporne tehnologije je oblikovanje, proizvajanje in trženje izdelkov ter storitev, ki jih lahko učinkovito uporabljajo vsi, tudi ljudje s posebnimi potrebami, samostojno ali z ustreznimi napravami za pomoč ljudem s posebnimi potrebami.

Pravilnik za pripomočke za ljudi s posebnimi potrebami pri doseganju našega cilja vzpostavlja sedem ključnih ciljev, ki vodijo naša dejanja kot podjetje. Od vseh HP-jevih vodij in uslužbencev se pričakuje, da bodo podpirali te cilje in njihovo izvajanje v skladu s svojimi vlogami ter odgovornostmi:

- dviganje ravni ozaveščenosti glede težav s pripomočki za ljudi s posebnimi potrebami in zagotavljanje usposabljanja za uslužbence, ki ga potrebujejo, da lahko oblikujejo, proizvajajo, tržijo in dobavljajo izdelke in storitve pripomočkov za ljudi s posebnimi potrebami;
- razvijanje smernic za pripomočke za ljudi s posebnimi potrebami za izdelke in storitve ter imenovanje skupine za razvoj izdelkov kot odgovorne za izvajanje teh smernic, kjer je to konkurenčno, tehnično in ekonomsko izvedljivo;
- vključevanje oseb z nezmožnostmi v razvijanje smernic za pripomočke za ljudi s posebnimi potrebami in v oblikovanje ter preskušanje izdelkov in storitev;
- dokumentiranje funkcij dostopnosti in zagotavljanje, da bodo informacije o naših izdelkih in storitvah javno razpoložljive v dostopni obliki;
- vzpostavitev odnosov z vodilnimi ponudniki podporne tehnologije in rešitev;
- zagotavljanje podpore za notranje in zunanje raziskave, ki bodo izboljšale podporno tehnologijo v povezavi z našimi izdelki in storitvami;
- zagotavljanje podpore za industrijske standarde in smernice za pripomočke za ljudi s posebnimi potrebami ter njihovo spodbujanje.

### <span id="page-49-0"></span>**Mednarodna zveza strokovnjakov za pripomočke za ljudi s posebnimi potrebami (IAAP)**

IAAP je neprofitna zveza, usmerjena na spodbujanje stroke pripomočkov za ljudi s posebnimi potrebami prek omrežnih storitev, izobraževanja in certificiranja. Njen cilj je pomoč strokovnjakom s področja pripomočkov za ljudi s posebnimi potrebami pri razvijanju in spodbujanju karier ter zagotavljanje pomoči organizacijam pri integraciji pripomočkov za ljudi s posebnimi potrebami v svoje izdelke in infrastrukturo.

HP je ustanovni član te zveze, ki se ji je pridružil z namenom, da bi skupaj z drugimi organizacijami razvijal področje pripomočkov za ljudi s posebnimi potrebami. Ta zaveza podpira cilj glede pripomočkov za ljudi s posebnimi potrebami v našem podjetju glede oblikovanja, proizvajanja in trženja izdelkov ter storitev, ki jih lahko učinkovito uporabljajo ljudje z različnimi nezmožnostmi.

Zveza IAAP bo z globalnim povezovanjem posameznikov, študentov in organizacij, ki se učijo eden od drugega, okrepila našo stroko. Če bi radi izvedeli več, se lahko na spletnem mestu <http://www.accessibilityassociation.org> pridružite spletni skupnosti, se prijavite na novice in poizveste o možnostih članstva.

### **Iskanje najboljše podporne tehnologije**

Vsakdo, vključno z ljudmi z nezmožnostmi ali s starostjo povezanimi omejitvami, bi moral imeti možnost komuniciranja, izražanja in povezovanja s svetom z uporabo tehnologije. HP je zavezan povečanju ozaveščenosti o pripomočkih za ljudi s posebnimi potrebami znotraj HP-ja in pri naših strankah ter partnerjih. Ne glede na to, ali gre za velike pisave, ki so lahko berljive, prepoznavanje glasu, da lahko roke počivajo, ali katero koli drugo podporno tehnologijo, ki vam bo v pomoč pri vašem specifičnem stanju, je HP-jeve izdelke zaradi različnih podpornih tehnologij lažje uporabljati. Kako izbrati?

### **Ocena vaših potreb**

S pomočjo tehnologije lahko izkoristite svoj potencial. Podporna tehnologija odstranjuje prepreke in pomaga ustvarjati neodvisnost doma, v službi in skupnosti. Podporna tehnologija (AT) pomaga pri povečevanju, vzdrževanju in izboljševanju funkcionalnih zmožnosti elektronske in informacijske tehnologije.

Izbirate lahko med številnimi izdelki podporne tehnologije. Ocena potreb glede pripomočkov za ljudi s posebnimi potrebami vam bo v pomoč pri vrednotenju različnih izdelkov, odgovarjanju na vprašanja in izbiri najboljše rešitve za vaše stanje. Ugotovili boste, da strokovnjaki, ki so kvalificirani za izvajanje ocen potreb glede pripomočkov za ljudi s posebnimi potrebami, prihajajo iz različnih strok, in vključujejo osebe, ki imajo licenco ali certifikat za fizioterapijo, delo s poklicnimi boleznimi in govorne/jezikovne motnje, prihajajo pa tudi iz drugih strokovnih področij. Informacije o vrednotenju lahko podajo tudi druge osebe, ki nimajo licence ali certifikata. Pri odločanju, ali je oseba ustrezna za vaše potrebe, upoštevajte izkušnje posameznika, strokovno znanje in stroške.

### **Pripomočki za uporabnike s posebnimi potrebami za HP-jeve izdelke**

Na spodnjih povezavah boste našli informacije o funkcijah dostopnosti in, če je primerno, o podporni tehnologiji, vključeni v različne HP-jeve izdelke. Ti viri vam bodo v pomoč pri izbiri specifičnih funkcij in izdelkov podporne tehnologije, ki so najprimernejši za vašo situacijo.

- [HP Elite x3 možnosti pripomočkov za ljudi s posebnimi potrebami \(Windows 10 Mobile\)](http://support.hp.com/us-en/document/c05227029)
- [HP-jevi osebni računalniki možnosti pripomočkov za ljudi s posebnimi potrebami v sistemu Windows 7](http://support.hp.com/us-en/document/c03543992)
- [HP-jevi osebni računalniki možnosti pripomočkov za ljudi s posebnimi potrebami v sistemu Windows 8](http://support.hp.com/us-en/document/c03672465)
- [HP-jevi osebni računalniki možnosti pripomočkov za ljudi s posebnimi potrebami v sistemu Windows](http://support.hp.com/us-en/document/c04763942) [10](http://support.hp.com/us-en/document/c04763942)
- <span id="page-50-0"></span>● [Tablični računalniki HP Slate 7 – omogočanje funkcij dostopnosti na HP-jevem tabličnem računalniku](http://support.hp.com/us-en/document/c03678316)  [\(Android 4.1/Jelly Bean\)](http://support.hp.com/us-en/document/c03678316)
- [Osebni računalniki HP SlateBook omogočanje funkcij dostopnosti \(Android 4.3, 4.2/Jelly Bean\)](http://support.hp.com/us-en/document/c03790408)
- [Osebni računalniki HP Chromebook omogočanje funkcij dostopnosti na računalniku HP Chromebook ali](http://support.hp.com/us-en/document/c03664517)  [Chromebox \(Chrome OS\)](http://support.hp.com/us-en/document/c03664517)
- [Nakupi pri HP-ju zunanje naprave za HP-jeve izdelke](http://store.hp.com/us/en/ContentView?eSpotName=Accessories&storeId=10151&langId=-1&catalogId=10051)

Če potrebujete dodatno podporo za funkcije dostopnosti v svojem HP-jevem izdelku, glejte temo [Stik s](#page-54-0) [podporo na strani 47.](#page-54-0)

Dodatne povezave na zunanje partnerje in dobavitelje, ki lahko zagotovijo dodatno pomoč:

- [Microsoftove informacije o pripomočkih za ljudi s posebnimi potrebami \(Windows 7, Windows 8,](http://www.microsoft.com/enable) [Windows 10, Microsoft Office\)](http://www.microsoft.com/enable)
- [Informacije o pripomočkih za ljudi s posebnimi potrebami za Googlove izdelke \(Android, Chrome, Google](http://www.google.com/accessibility/products) [Apps\)](http://www.google.com/accessibility/products)
- [Podporne tehnologije, razvrščene glede na vrsto prizadetosti](http://www8.hp.com/us/en/hp-information/accessibility-aging/at-product-impairment.html)
- [Podporne tehnologije, razvrščene glede na vrsto izdelka](http://www8.hp.com/us/en/hp-information/accessibility-aging/at-product-type.html)
- [Ponudniki podporne tehnologije z opisi izdelkov](http://www8.hp.com/us/en/hp-information/accessibility-aging/at-product-descriptions.html)
- [Industrijsko združenje za podporno tehnologijo \(ATIA\)](http://www.atia.org/)

# **Standardi in zakonodaja**

### **Standardi**

Ameriška agencija Access Board je ustvarila razdelek 508 standardov FAR (Federal Acquisition Regulation), ki obravnava dostopanje do informacijske in komunikacijske tehnologije (ICT) za ljudi s fizičnimi nezmožnostmi, prizadetimi čutili ali kognitivnimi motnjami. Standardi vsebujejo tehnične kriterije, specifične za različne vrste tehnologij, kot tudi zahteve, temelječe na zmogljivosti, ki so usmerjene na funkcionalne zmožnosti vključenih izdelkov. Specifični kriteriji se nanašajo na aplikacije programske opreme in operacijske sisteme, spletne informacije in aplikacije, računalnike, telekomunikacijske izdelke, video in večpredstavnost ter samostojne zaprte izdelke.

### **Odlok 376 – EN 301 549**

Standard EN 301 549 je oblikovala Evropska unija znotraj odloka 376 kot osnovo za spletna orodja za javna naročila izdelkov ICT. Standard določa funkcionalne zahteve za pripomočke za ljudi s posebnimi potrebami, ki veljajo za izdelke in storitve ICT, skupaj z opisom preskusnih postopkov in metodologijo vrednotenja za vsako zahtevo glede pripomočkov za ljudi s posebnimi potrebami.

#### **Smernice za dostopnost spletne vsebine (WCAG)**

Smernice za dostopnost spletne vsebine (WCAG) iz pobude W3C za spletno dostopnost (WAI) pomagajo spletnim oblikovalcem in razvijalcem pri ustvarjanju spletnih strani, ki so primernejše za potrebe ljudi z nezmožnostmi ali s starostjo povezanimi omejitvami. Smernice WCAG spodbujajo uporabo pripomočkov za ljudi s posebnimi potrebami v širokem naboru spletne vsebine (v besedilu, slikah, zvoku in videu) in spletnih aplikacij. Smernice WCAG je mogoče natančno preskusiti, preprosto jih je razumeti in uporabljati, spletnim razvijalcem pa omogočajo tudi prožnost za inovacije. Smernice WCAG 2.0 so odobrene kot [ISO/IEC](http://www.iso.org/iso/iso_catalogue/catalogue_tc/catalogue_detail.htm?csnumber=58625/) [40500:2012.](http://www.iso.org/iso/iso_catalogue/catalogue_tc/catalogue_detail.htm?csnumber=58625/)

<span id="page-51-0"></span>Smernice WCAG so še posebej usmerjene na ovire pri dostopanju do spleta, ki jih izkušajo ljudje z vizualnimi, slušnimi, fizičnimi, kognitivnimi in nevrološkimi nezmožnostmi ter starejši uporabniki spleta, ki potrebujejo podporne tehnologije. Smernice WCAG 2.0 opisujejo značilnosti dostopne vsebine:

- **Zaznavna** (na primer z zagotavljanjem besedilnih nadomestkov za slike, napisov za zvok, prilagodljivostjo predstavitve in barvnega kontrasta)
- **Operabilna** (z omogočanjem dostopa s tipkovnico, barvnega kontrasta, časa vnosa, preprečevanja napadov in navigacijo)
- **Razumljiva** (z zagotavljanjem berljivosti, predvidljivosti in podpore za vnašanje)
- **Stabilna** (na primer z zagotavljanjem združljivosti s podpornimi tehnologijami)

### **Zakonodaja in predpisi**

Pripomočki za ljudi s posebnimi potrebami na področju informacijske tehnologije in informacij imajo vedno večji pomen v zakonodaji. Ta razdelek podaja povezave do informacij o ključni zakonodaji, predpisih in standardih.

- [Združene države Amerike](http://www8.hp.com/us/en/hp-information/accessibility-aging/legislation-regulation.html#united-states)
- [Kanada](http://www8.hp.com/us/en/hp-information/accessibility-aging/legislation-regulation.html#canada)
- **[Evropa](http://www8.hp.com/us/en/hp-information/accessibility-aging/legislation-regulation.html#europe)**
- [Združeno kraljestvo](http://www8.hp.com/us/en/hp-information/accessibility-aging/legislation-regulation.html#united-kingdom)
- **[Avstralija](http://www8.hp.com/us/en/hp-information/accessibility-aging/legislation-regulation.html#australia)**
- [Po vsem svetu](http://www8.hp.com/us/en/hp-information/accessibility-aging/legislation-regulation.html#worldwide)

### **Združene države Amerike**

Razdelek 508 zakona Rehabilitation Act določa, da morajo agencije prepoznati, kateri standardi veljajo za nabavo izdelkov ICT, izvesti tržno raziskavo, na podlagi katere določijo razpoložljivost dostopnih izdelkov in storitev ter dokumentirati rezultate svoje tržne raziskave. Spodaj navedeni viri bodo služili kot pomoč pri izpolnjevanju zahtev razdelka 508:

- [www.section508.gov](https://www.section508.gov/)
- **[Buy Accessible](https://buyaccessible.gov)**

Ameriška agencija Access Board trenutno posodablja standarde iz razdelka 508. Pri svojem delu obravnava nove tehnologije in druga področja, na katerih je treba spremeniti standarde. Za dodatne informacije pojdite na spletno mesto [Section 508 Refresh.](http://www.access-board.gov/guidelines-and-standards/communications-and-it/about-the-ict-refresh)

Razdelek 255 zakona Telecommunications Act zahteva, da so telekomunikacijski izdelki in storitve dostopni za ljudi z nezmožnostmi. Pravila FCC pokrivajo vso strojno in programsko opremo telefonskih omrežij in telekomunikacijsko opremo, uporabljeno doma ali v pisarni. Takšna oprema vključuje telefone, brezžične slušalke, fakse, telefonske odzivnike in pozivnike. Pravila FCC pokrivajo tudi osnovne in posebne telekomunikacijske storitve, vključno z običajnimi telefonskimi klici, čakajočimi klici, hitrim izbiranjem, preusmerjanjem klicev, računalniško imeniško pomočjo, nadziranjem klicev, identifikacijo klicateljev, sledenjem klicev in ponavljanjem klicev, kot tudi glasovno pošto in interaktivnimi sistemi z glasovnim odzivom, ki klicateljem prikažejo menije z izbirami. Za dodatne informacije pojdite na spletno mesto [Federal](http://www.fcc.gov/guides/telecommunications-access-people-disabilities) [Communication Commission Section 255 information.](http://www.fcc.gov/guides/telecommunications-access-people-disabilities)

#### **Zakon CVAA (21st Century Communications and Video Accessibility Act)**

Zakon CVAA posodablja zvezni zakon o komunikacijah s povečanjem dostopa za osebe z nezmožnostmi do sodobnih komunikacij in posodablja zakone o pripomočkih za ljudi s posebnimi potrebami, vpeljanimi v letih

<span id="page-52-0"></span>1980 in 1990, tako da vključujejo nove digitalne, širokopasovne in mobilne inovacije. FCC uveljavlja predpise, ki so dokumentirani kot del 14 in del 79 47 CFR.

● [Vodnik agencije FCC za CVAA](https://www.fcc.gov/consumers/guides/21st-century-communications-and-video-accessibility-act-cvaa)

Druga ameriška zakonodaja in pobude

Zakon ADA (Americans with Disabilities Act), zakon Telecommunications Act, zakon Rehabilitation Act in [drugi](http://www.ada.gov/cguide.htm)

#### **Kanada**

Zakon Accessibility for Ontarians with Disabilities je bil oblikovan, da bi razvil in vzpostavil standarde na področju pripomočkov za ljudi s posebnimi potrebami, da bi lahko prebivalci Ontaria z nezmožnostmi dostopali do blaga, storitev in objektov ter da bi zagotovil vključevanje oseb z nezmožnostmi v razvoj standardov za pripomočke za ljudi s posebnimi potrebami. Prvi standard zakona AODA je standard storitev za kupce, vendar pa razvijajo tudi standarde za prevoz, zaposlovanje in informacije ter komunikacije. Zakon AODA velja za vlado Ontaria, zakonodajno skupščino, vsako imenovano organizacijo iz javnega sektorja in vsako drugo osebo ali organizacijo, ki za javnost nudi blago, storitve ali objekte, ali za druge tretje osebe, ki imajo na področju Ontaria vsaj enega zaposlenega; ukrepi v povezavi s pripomočki za ljudi s posebnimi potrebami morajo biti uveljavljeni do 1. januarja 2025 ali prej. Za dodatne informacije pojdite na spletno mesto [Accessibility for Ontarians with Disability Act \(AODA\)](http://www8.hp.com/ca/en/hp-information/accessibility-aging/canadaaoda.html).

#### **Evropa**

Tehnično poročilo ETSI DTR 102 612 iz odloka EU 376: »človeški dejavniki«; izdane so bile zahteve za pripomočke za ljudi s posebnimi potrebami v Evropi za javno nabavo izdelkov in storitev v domeni ICT (odlok Evropske komisije M 376, faza 1).

Ozadje: tri evropske organizacije za standardizacijo so osnovale dve vzporedni projektni skupini, ki opravljata delo, določeno v »odloku 376 za CEN, CENELEC in ETSI v podporo zahtevam za pripomočke za ljudi s posebnimi potrebami za javno nabavo izdelkov in storitev v domeni ICT« Evropske komisije.

Posebna delovna skupina 333 za človeške dejavnike ETSI TC je razvila ETSI DTR 102 612. Nadaljnje podrobnosti o delu, ki ga izvaja STF333 (npr. pristojnosti, specifikacije podrobnih delovnih nalog, časovni načrt dela, prejšnje osnutke, seznam prejetih komentarjev in načine za stik z delovno skupino), najdete na spletnem mestu **[Special Task Force 333](https://portal.etsi.org/home.aspx).** 

Dele, ki so povezani z oceno ustreznih preskusov in shem skladnosti, je izvedel vzporedni projekt, ki je podrobno opisan v CEN BT/WG185/PT. Za nadaljnje podrobnosti pojdite na spletno mesto projektne skupine CEN. Projekta sta tesno povezana.

- [Projektna skupina CEN](http://www.econformance.eu)
- [European Commission mandate for e-accessibility \(PDF 46 KB\)](http://www8.hp.com/us/en/pdf/legislation_eu_mandate_tcm_245_1213903.pdf)

#### **Združeno kraljestvo**

Zakon Disability Discrimination Act (DDA) iz leta 1995 je bil sprejet, da bi zagotovil dostopnost spletnih strani za slepe in invalidne osebe v Združenem kraljestvu.

[Pravilniki W3C v Združenem kraljestvu](http://www.w3.org/WAI/Policy/#UK/)

#### **Avstralija**

Avstralska vlada je objavila svoj načrt za izvajanje smernic [Web Content Accessibility Guidelines 2.0.](http://www.w3.org/TR/WCAG20/)

Vsa avstralska vladna spletna mesta morajo do leta 2012 zagotoviti skladnost z ravnjo A, do leta 2015 pa z ravnjo dvojnega A. Novi standard nadomešča WCAG 1.0, ki je bil leta 2000 vpeljan kot obvezna zahteva za agencije.

#### <span id="page-53-0"></span>**Po vsem svetu**

- [Posebna delovna skupina JTC1 za pripomočke za ljudi s posebnimi potrebami \(SWG-A\)](http://www.jtc1access.org/)
- [G3ict: globalna pobuda za vključujoči ICT](http://g3ict.com/)
- [Italijanska zakonodaja za pripomočke za ljudi s posebnimi potrebami](http://www.pubbliaccesso.gov.it/english/index.htm)
- [Pobuda W3C za spletno dostopnost \(WAI\)](http://www.w3.org/WAI/Policy/)

## **Uporabni viri in povezave za pripomočke za ljudi s posebnimi potrebami**

Spodaj navedene organizacije so lahko dober vir informacij o nezmožnostih in s starostjo povezanih omejitvah.

**<sup>2</sup> OPOMBA:** Ta seznam ni popoln. Te organizacije so navedene zgolj v informativne namene. HP ne prevzema nikakršne odgovornosti za informacije ali stike, ki jih lahko odkrijete na internetu. Seznam na tej strani ne pomeni HP-jeve potrditve.

### **Organizacije**

- Ameriška zveza za ljudi z nezmožnostmi (AAPD)
- Zveza za programe iz zakona o podporni tehnologiji (ATAP)
- Ameriška zveza za ljudi z izgubo sluha (HLAA)
- Središče za tehnično pomoč in usposabljanje na področju informacijske tehnologije (ITTATC)
- Lighthouse International
- Nacionalna zveza gluhih
- Nacionalno združenje slepih
- Severnoameriško društvo za rehabilitacijo inženirstva in podporne tehnologije (RESNA)
- Telecommunications for the Deaf and Hard of Hearing, Inc. (TDI)
- Pobuda W3C za spletno dostopnost (WAI)

### **Izobraževalne ustanove**

- Kalifornijska univerza, Northridge, center za nezmožnosti (CSUN)
- Univerza v Wisconsinu Madison, Trace Center
- Program Univerze v Minnesoti za prilagoditev računalnikov

### **Drugi viri v povezavi z nezmožnostmi**

- Program za tehnično podporo zakona za Američane z nezmožnostmi (ADA)
- Omrežje za poslovanje in ljudi z nezmožnostmi
- **EnableMart**
- Evropski forum za ljudi z nezmožnostmi
- Omrežje za prilagoditev delovnih mest
- <span id="page-54-0"></span>**Microsoft Enable**
- Ameriško ministrstvo za pravosodje vodnik na področju zakonodaje pravic za ljudi z nezmožnostmi

### **HP-jeve povezave**

[Naš spletni obrazec za stik](https://h41268.www4.hp.com/live/index.aspx?qid=11387)

[HP-jev vodnik za varno in udobno uporabo](http://www8.hp.com/us/en/hp-information/ergo/index.html)

[HP-jeva prodaja za javni sektor](https://government.hp.com/)

# **Stik s podporo**

**<sup>2</sup> OPOMBA:** Podpora je na voljo samo v angleščini.

- Gluhe ali naglušne stranke, ki imajo vprašanja o tehnični podpori ali pripomočkih za ljudi s posebnimi potrebami v HP-jevih izdelkih, naj naredijo naslednje:
	- za klic na številko (877) 656-7058 od ponedeljka do petka od 6:00 do 21:00 po gorskem času uporabite TRS/VRS/WebCapTel.
- Stranke z drugimi nezmožnostmi ali s starostjo povezanimi omejitvami, ki imajo vprašanja o tehnični podpori ali pripomočkih za ljudi s posebnimi potrebami v HP-jevih izdelkih, naj izberejo eno od naslednjih možnosti:
	- pokličite na številko (888) 259-5707 od ponedeljka do petka od 6:00 do 21:00 po gorskem času;
	- izpolnite [obrazec za stik za osebe z nezmožnostmi ali s starostjo povezanimi omejitvami.](https://h41268.www4.hp.com/live/index.aspx?qid=11387)

# <span id="page-55-0"></span>**Stvarno kazalo**

#### **A**

AT (podporna tehnologija) iskanje [42](#page-49-0) namen [41](#page-48-0)

#### **B**

Bralnik RFID [19](#page-26-0)

### **D**

deli Infrardeča spletna kamera [2](#page-9-0) notranji [29](#page-36-0) Spletna kamera s polno visoko ločljivostjo [2](#page-9-0) spodnja stran [4](#page-11-0) sprednja stran [1](#page-8-0) stran [3](#page-10-0) zadaj [4](#page-11-0) zgornja stran [2](#page-9-0) Deli infrardeče spletne kamere [2](#page-9-0) deli na sprednji strani [1](#page-8-0) deli ob strani [3](#page-10-0) Deli spletne kamere FHD [2](#page-9-0) dodatne informacije [25](#page-32-0)

#### **E**

elektrostatična razelektritev, preprečevanje poškodb [37](#page-44-0)

### **F**

funkcije pregled [1](#page-8-0) tipkovnica [5](#page-12-0)

#### **H**

HP-jev pravilnik za pripomočke za ljudi s posebnimi potrebami [41](#page-48-0)

#### **K**

kabli [10](#page-17-0) odklapljanje [11](#page-18-0) povezovalni [10](#page-17-0) ključavnica varnostni kabel [18](#page-25-0) komponente na zadnji strani [4](#page-11-0)

#### **M**

Mednarodna zveza strokovnjakov za pripomočke za ljudi s posebnimi potrebami [42](#page-49-0) miška odstranjevanje baterij [26](#page-33-0) sinhronizacija brezžičnih naprav [22](#page-29-0) montaža računalnika [9](#page-16-0)

#### **N**

načini ozemljitve [37](#page-44-0) nagibno stojalo, odstranjevanje [7](#page-14-0) stojalo, pritrjevanje [6](#page-13-0) nagibno stojalo [6](#page-13-0) odstranjevanje [7](#page-14-0) prilagoditev [14](#page-21-0) pritrjevanje [6](#page-13-0) namestitev baterija [31](#page-38-0) monitor [10](#page-17-0) optični pogon [35](#page-42-0) pomnilnik [30](#page-37-0) napajalni kabel odklapljanje [11](#page-18-0) priklop [10](#page-17-0) napajanje odklapljanje [19](#page-26-0) odklop [11](#page-18-0) priklop [18](#page-25-0) nastavitev, vrstni red [6](#page-13-0) navodila za delovanje računalnika [38](#page-45-0) navodila za namestitev [25](#page-32-0) navodila za zračenje [38](#page-45-0) notranji deli [29](#page-36-0)

#### **O**

ocena potreb glede pripomočkov za ljudi s posebnimi potrebami [42](#page-49-0) odklapljanje kablov [11](#page-18-0) napajalnega kabla [11](#page-18-0)

Odprtine za pritrditev nosilca VESA [9](#page-16-0) odstranjevanje baterija [31](#page-38-0) optični pogon [35](#page-42-0) pomnilnik [30](#page-37-0) opozorila in svarila [25](#page-32-0) optični pogon previdnostni ukrepi [40](#page-47-0) zamenjava [35](#page-42-0) Oznaka sredstva RFID [20](#page-27-0)

#### **P**

plošča za dostop odstranjevanje [27](#page-34-0) zamenjava [28](#page-35-0) podpora za stranke, pripomočki za ljudi s posebnimi potrebami [47](#page-54-0) podporna tehnologija (AT) iskanje [42](#page-49-0) namen [41](#page-48-0) pokrov ključavnice na zadnji strani [12](#page-19-0) priključkov na zadnji strani [12](#page-19-0) priključkov na zadnji strani, nameščanje [13](#page-20-0) pokrov priključkov nameščanje [13](#page-20-0) pokrov priključkov na zadnji strani [12](#page-19-0) nameščanje [13](#page-20-0) odstranjevanje [12](#page-19-0) pokrov za vrata [12](#page-19-0) pomnilnik največ [29](#page-36-0) namestitev [30](#page-37-0) odstranjevanje [30](#page-37-0) reže [29](#page-36-0) specifikacije [29](#page-36-0) povezovanje kablov [10](#page-17-0) monitor [10](#page-17-0) napajalnega kabla [10](#page-17-0) priklop monitorja [10](#page-17-0)

pripomočki za ljudi s posebnimi potrebami [41](#page-48-0) priprava za pošiljanje [40](#page-47-0)

#### **S**

serijska številka položaj [5](#page-12-0) sinhronizacija brezžične tipkovnice in miške [22](#page-29-0) SODIMM identifikacija [30](#page-37-0) položaj [30](#page-37-0) specifikacije [29](#page-36-0) spletna kamera [19](#page-26-0) FHD [2](#page-9-0) infrardeča [2](#page-9-0) IR [2](#page-9-0) Polna visoka ločljivost [2](#page-9-0) upravljanje [19](#page-26-0) Windows Hello [19](#page-26-0) spodnje komponente [4](#page-11-0) standardi in zakonodaja, pripomočki za ljudi s posebnimi potrebami [43](#page-50-0) Standardi pripomočkov za ljudi s posebnimi potrebami iz razdelka 508 [43,](#page-50-0) [44](#page-51-0) stojala nameščanje in odstranjevanje [6](#page-13-0) postavitev [14](#page-21-0) z nastavljivo višino, nameščanje [8](#page-15-0) z nastavljivo višino, odstranjevanje [8](#page-15-0) stojalo z nastavljivo višino [8](#page-15-0) nameščanje [8](#page-15-0) odstranjevanje [8](#page-15-0) prilagoditev [15](#page-22-0)

#### **T**

tehnični podatki, pomnilnik [29](#page-36-0) tipkovnica funkcije [5](#page-12-0) odstranjevanje baterij [26](#page-33-0) sinhronizacija brezžičnih naprav [22](#page-29-0) trdi disk namestitev [34](#page-41-0) odstranjevanje [33](#page-40-0) zamenjava [33](#page-40-0)

#### **V**

varnostni kabel [18](#page-25-0) varnostno pokrov priključkov na zadnji strani, odstranjevanje [12](#page-19-0) Video vmesnik za DisplayPort, povezovanje [10](#page-17-0) viri, pripomočki za ljudi s posebnimi potrebami [46](#page-53-0)

#### **W**

Windows Hello [19](#page-26-0)

#### **Z**

zamenjava baterije [31](#page-38-0) zgornje komponente [2](#page-9-0)